**User Guide | Guide de l'utilisateur | Guía del Usuario**

# **INSIGNIA**

7" Portable DVD player

Lecteur de DVD portatif de 7 po Reproductor de DVD portátil de 7"

**IS-7PDVD** Download from Www.Somanuals.com. All Manuals Search And Download.

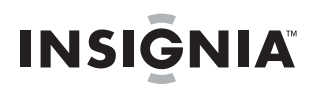

## **Welcome**

Congratulations on your purchase of this high-quality Insignia product. Your NS-7PDVD represents the state of the art in portable DVD player design, features a 7" Wide Screen (16:9 Aspect Ratio) LCD display, and is designed for reliable and trouble-free performance.

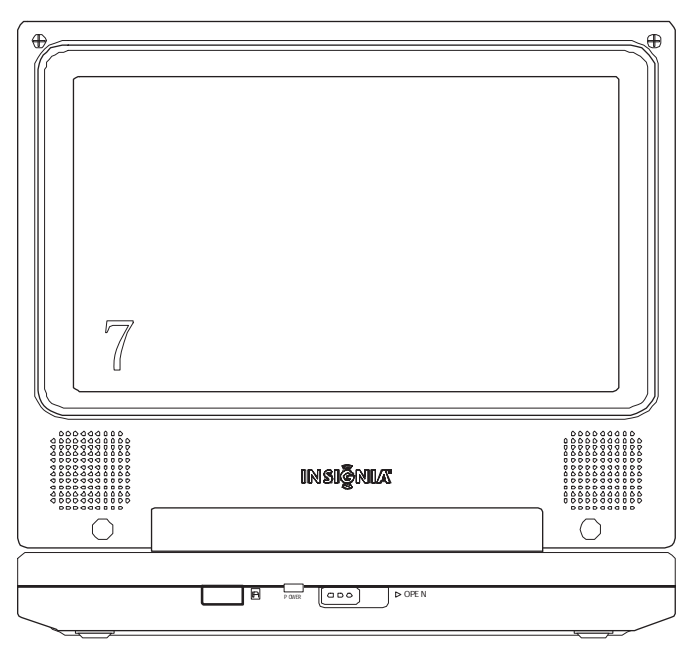

## **Contents**

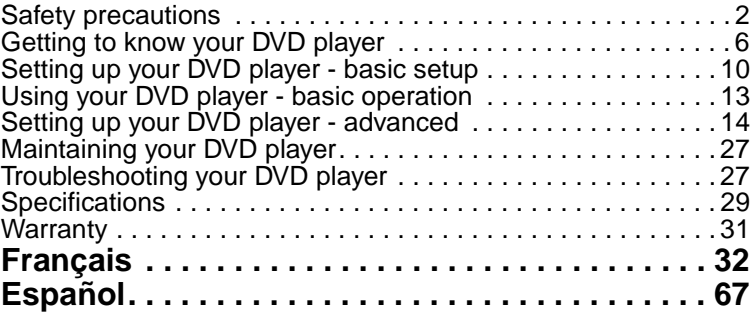

# **Safety precautions**

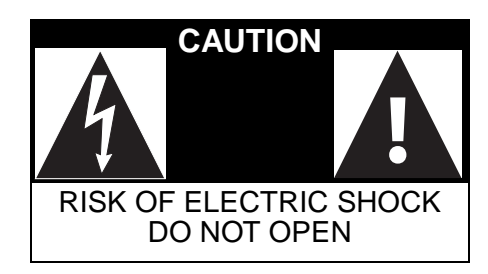

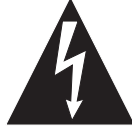

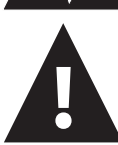

The lightning flash with arrowhead symbol within a triangle is intended to alert you to the presence of uninsulated dangerous voltage within the player's enclosure that may be of sufficient magnitude to constitute a risk of electric shock to persons.

The exclamation point within a triangle is intended to alert you to the presence of important operating and maintenance (servicing) instructions in the literature accompanying the player.

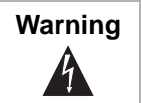

**Warning** To reduce the risk of fire or electric shock, do not expose this player to rain or moisture. Dangerous high voltage is present inside the enclosure. Do not open the case.

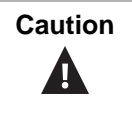

**Caution** To ensure the correct use of the player, read this manual carefully and keep it for future reference. If the player requires servicing, contact the seller or our service center. For more information, see "Maintaining your DVD player" on page 26.

## **Specific instructions**

- **Read instructions**—Read all the safety and operating before operating the player.
- **Retain instructions**—Retain the safety and operating instructions for future reference.
- **Warnings**—Follow all warnings on the player and in the operating instructions.
- **Follow instructions**—Follow all operating and use instructions.
- **Cleaning**—Unplug this player from the power outlet before cleaning. Do not use liquid cleaners or aerosol cleaners. Use a damp cloth for cleaning.
- **Handling**—Do not drop the player or subject it to strong shocks, which may cause damage or malfunction.
- **Attachments**—Use of attachments not recommended by the player manufacturer may cause hazards.
- **Using headphones**:
	- To avoid hearing damage caused by a sudden increase in volume. Keep the volume at the lowest level before playback, then adjust it to a comfortable level.
	- Keep the volume at a moderate level to protect your ears.
	- To avoid traffic accidents, never wear headphones when driving a car or riding a bicycle.
- **Placement**

Avoid placing the player in the following places:

- Under direct sunlight or near a source of heat, such as a heater or heater duct.
- In a closed automobile, on a dashboard or a parcel shelf. Excess heat may deform the cabinet or cause malfunction.
- Where it is very dusty or sandy.
- In wet or humid places, such as a bathroom.
- Near sources of strong magnetism, such as a television or a magnet.
- Where there is a lot of movement or vibration, such as on a car dashboard or on an unstable shelf.
- Where it is extremely hot or cold.
- Where the player is exposed to rain or water.
- **Power sources**—This player operates on an AC adapter, car adapter, or rechargeable battery.
	- Make sure that the input voltage of the AC adapter is compatible with the local voltage. Otherwise, the AC adapter and the player may be damaged.

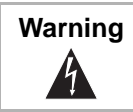

**Warning** To avoid electric shock, **do not** touch the AC adapter with wet hands.

- When connecting with a car (cigarette lighter) adapter, make sure that the input voltage of the adapter is identical with car voltage.
- Unplug the AC adapter from the outlet or remove the rechargeable batteries, when the player will not be used for an extended period of time.
- Hold the plug while unplugging the AC adapter. Do not pull on the power cord.

- **Grounding or polarization**—This player may be equipped with a polarized alternating-current line plug (a plug having one blade wider than the other). This plug will only fit into the power outlet one way. This is a safety feature. If you are unable to insert the plug fully into the outlet, try reversing the plug. If the plug still fails to fit, contact your electrician to replace your obsolete outlet. Do not defeat this safety feature of the polarized plug.
- **Power cord protection**—Power supply cords should be routed so that they are not likely to be walked on or pinched by items placed on or against them. Pay particular attention to cords at plugs, receptacles, and the point where they exit from the player.
- **Lightning**—For added protection during a lightning storm or when the player is left unattended and unused for long periods of time, unplug it from the power outlet. This will prevent damage to the player due to lightning and power-line surges.
- **Overloading**—Do not overload power outlets, extension cords, or integral convenience receptacles because this can result in a risk of fire or electric shock.
- **Object and liquid entry**—Never push objects of any kind into this player. That could cause a fire or electric shock. Never spill liquid of any kind on the player.
- **Servicing—Do not try to service this player yourself. Service** must be done by qualified service personnel only.
- **Damages requiring service**—Unplug this player from the power outlet and refer servicing to qualified service personnel under the following conditions:
	- When the power supply cord or plug is damaged.
	- If liquid has been spilled or objects have fallen into the player.
	- If the player has been exposed to rain or water.
	- If the player does not operate normally by following the operating instructions. Adjust only those controls that are covered by the operating instructions. The incorrect adjustment of other controls may result in damage and will often require extensive work by a qualified technician to restore the player to its normal operation.
	- If the player has been dropped or damaged in any way.
	- When the player exhibits a distinct change in performance which may indicate a need for service.
- **Replacement parts**—When replacement parts are required, make sure that the service technician uses replacement parts that are specified by the manufacturer or that have the same characteristics as the original part. Unauthorized substitutions may result in fire, electric shock, or other hazards.

• **Safety check**—Upon completion of any service or repair to this player, ask the service technician to perform safety checks to determine that the player is in correct operating condition.

**INSIGNIA** 

**Note** | When player is in use for a long period of time, the surface of the player will be hot. This will not affect its operation.

# **Getting to know your DVD player**

# **Identification of controls and connections**

#### **The DVD player**

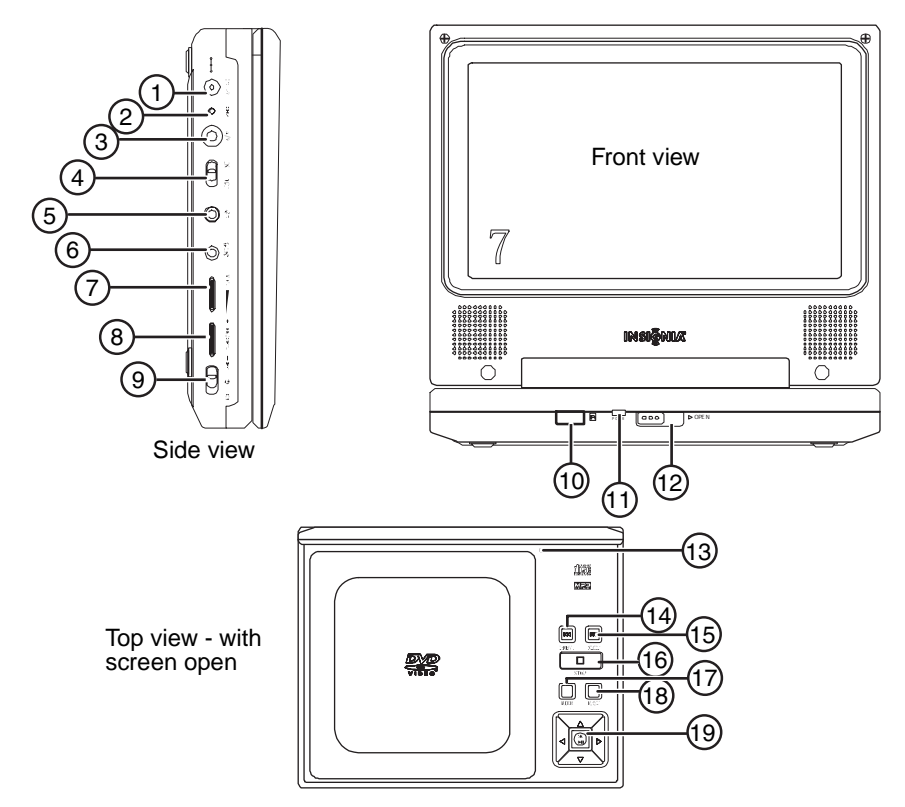

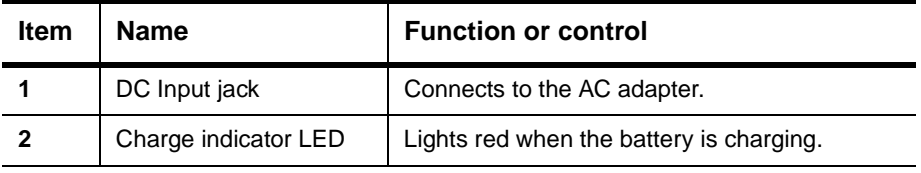

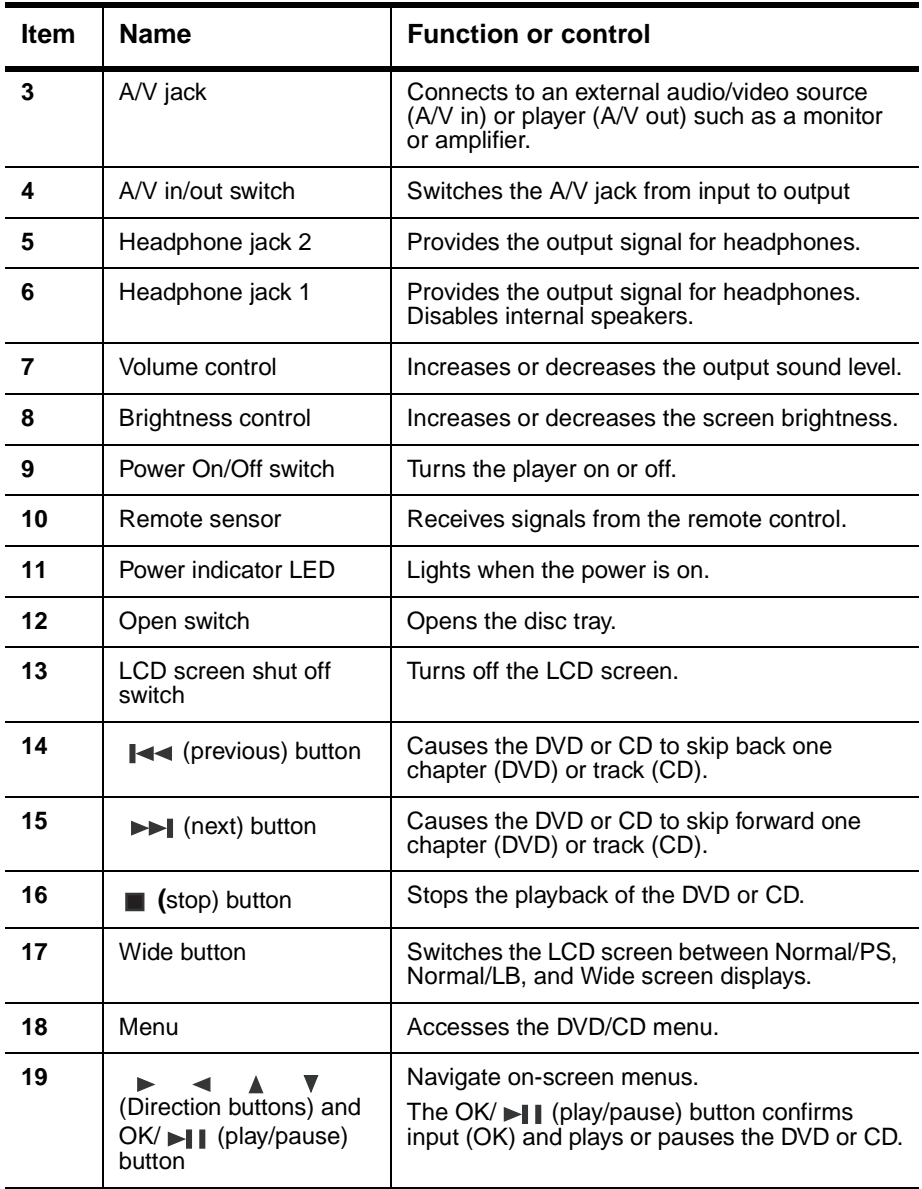

#### **The remote control**

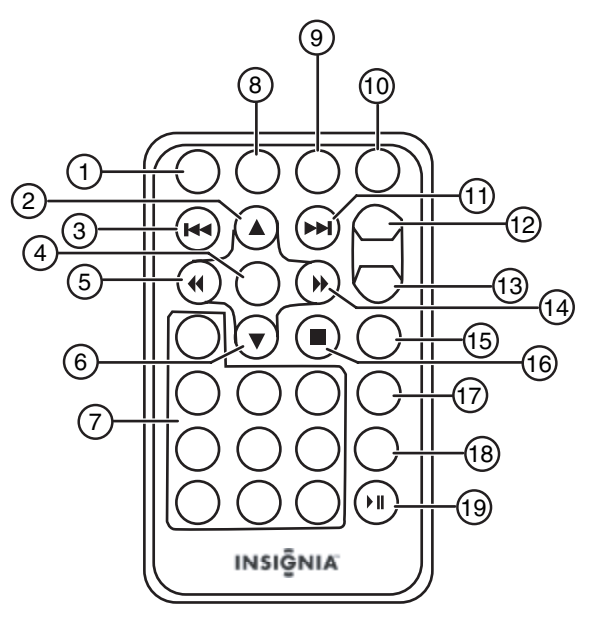

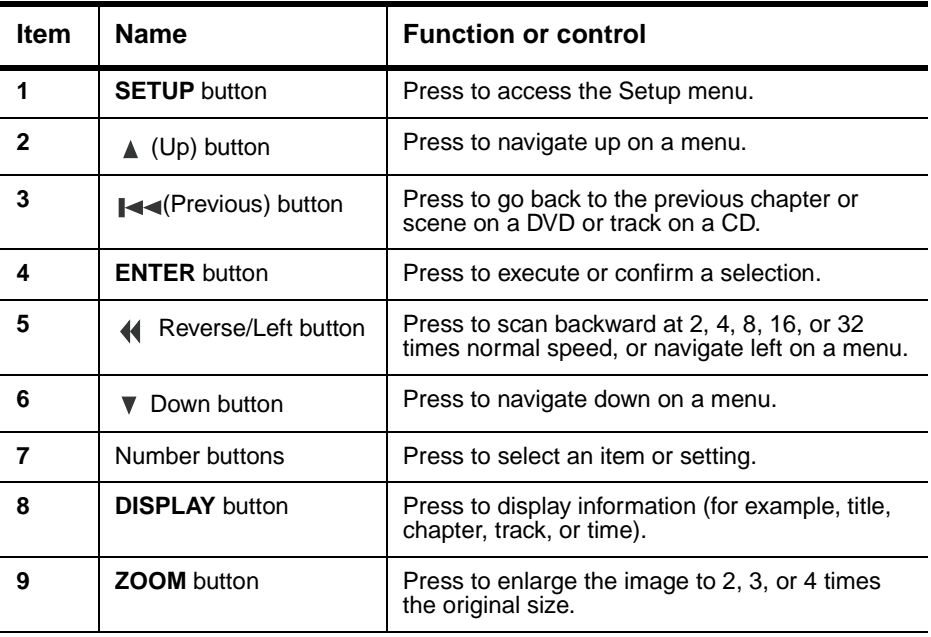

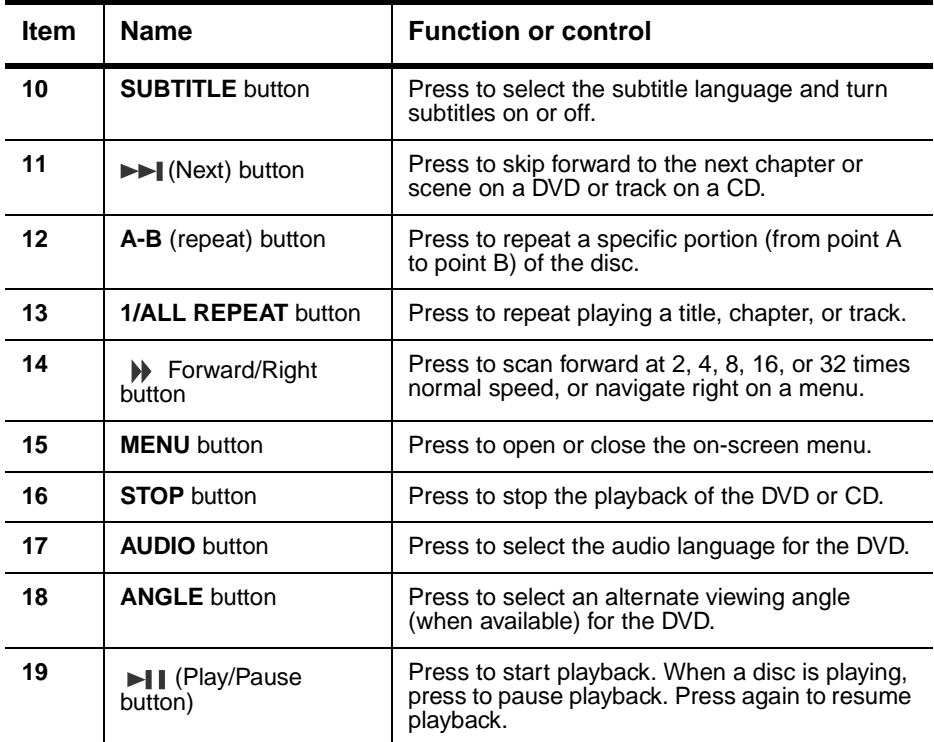

## **Playable discs**

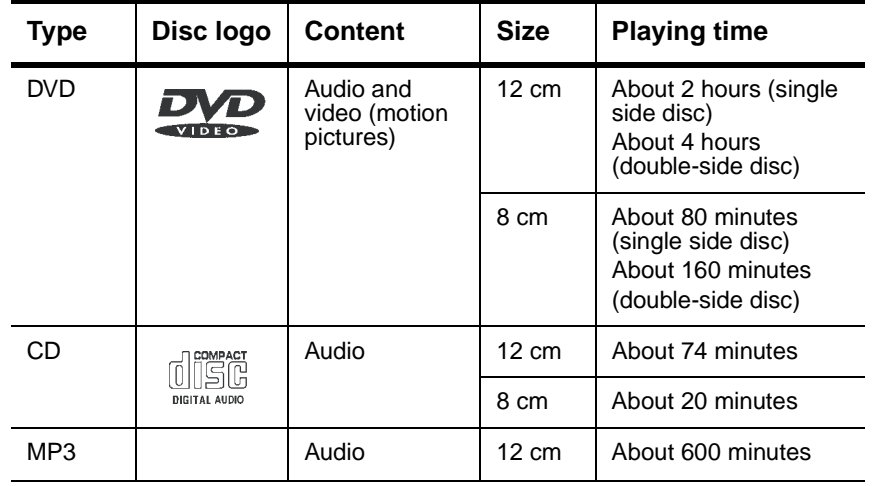

## **Regional coding**

Both the DVD player and DVD discs are coded by region. These region codes must match for the DVD to play. The player is coded for Region 1. Only DVDs that are coded for Region 1 play in this player.

# **Setting up your DVD player - basic setup**

#### **Box contents**

Make sure that the box contains the following items:

- DVD player
- A/V cable
- Remote control
- User quide
- Warranty card
- AC power adapter
- Rechargeable battery
- Car cigarette lighter adapter

#### **Using the battery**

The battery must be fully charged and correctly attached before using it.

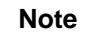

**Note** | Make sure the battery has been charged for at least eight hours before connecting it to the player.

#### **To attach the battery:**

- **1** Turn off the player.
- **2** Disconnect the AC adapter from the player.
- **3** Close the LCD screen.
- **4** Align the battery with the back of the player, then press the battery onto the player until it clicks into place.

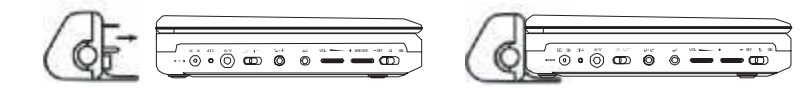

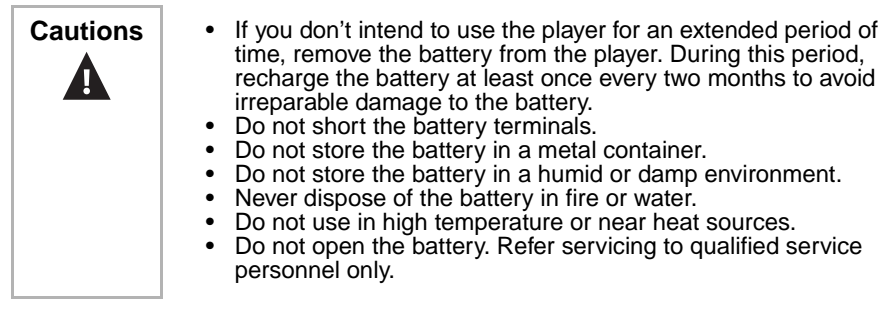

#### **To charge the battery:**

- **1** Turn off the player. The battery charges only when the power to the player is turned OFF.
- **2** Attach the battery to the player.
- **3** Connect the supplied AC adapter to the player.

When the battery is charging, the Charge indicator LED turns red. When the battery is fully charged the indicator turns off.

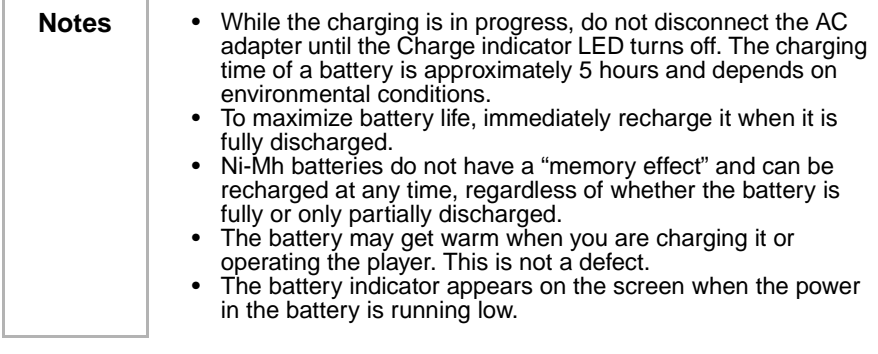

#### **To detach the battery:**

- **1** Turn off the player.
- **2** Disconnect the AC adapter from the player.
- **3** Press the button on the left side of the battery, then pull the battery from the back of the player.

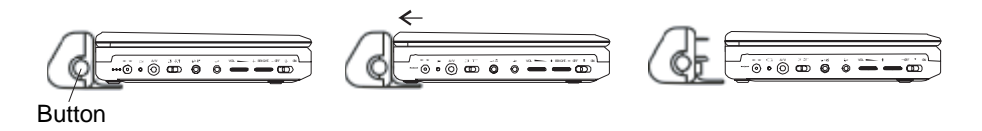

#### **Making connections**

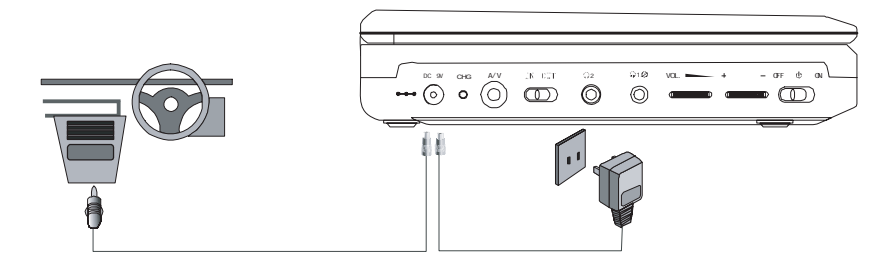

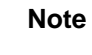

When making connections:

- Turn off the DVD player and other equipment.
- Insert the plug fully.
- Hold the plug while unplugging the cord. Do not pull the cord.

#### **Connecting to the AC power adapter**

#### **To connect the AC power adapter:**

- **1** Make sure that the supplied AC adapter is correct for your local voltage.
- **2** Connect the supplied AC adapter to:
	- The DC input jack on the left side of the player.
	- The AC power outlet.

#### **Connecting to the cigarette lighter adapter in a car**

#### **To connect the cigarette lighter adapter in a car:**

- Connect the supplied cigarette lighter adapter to:
	- The DC input jack on the left side of the player.
	- The car's cigarette lighter plug.

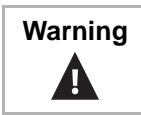

**Warning** To avoid traffic accidents, never wear headphones when driving a car or riding a bicycle.

## **Using the remote control**

**1** Open the remote control battery compartment, insert the battery (CR2025), then close the compartment.

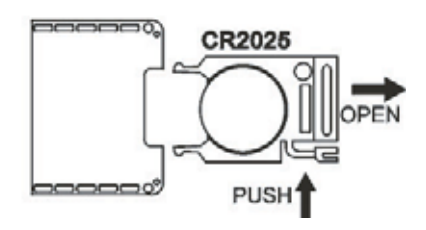

- **2** To use the remote control, point it at the remote sensor on the player. (operate in the range of 5 meters (16 feet) and 60°.
- **3** Remove the batteries if the remote control will not be used for an extended period of time.

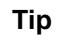

**Tip** Generally, batteries last for about one year. Replace the batteries if the remote control does not work.

# **Using your DVD player - basic operation**

## **Playing video and audio discs**

## **Turning on the player**

#### **To turn on the player:**

- **1** Open the LCD screen.
- **2** Turn on the player. The power LED lights and the LCD screen turns on.

## **Playing discs**

## **To load and play a disc:**

- **1** Slide the **OPEN** switch to open the disc tray.
- **2** Hold the edges of the disc and place the disc in the center of the tray with the printed side up.
- **3** Close the disc tray until it clicks. After loading a disc and closing the tray, the player starts playing the disc.
- **4** Turn the **VOLUME** knob to adjust volume (including when using headphones), and the **BRIGHTNESS** knob to adjust the screen brightness.

If the player is connected to a TV or an amplifier, adjust the volume on the connected unit.

- **5** Stop playback by pressing (Stop) on the player or remote control.
- **6** Remove the disc and turn off the player.

#### **Pausing discs**

#### **To pause a disc:**

- **1** When playing a disc, press **II** (Play/Pause) to pause playback.
- **2** Press ►ⅠⅠ (Play/Pause) again to resume playback.

#### **Using with headphones**

You can also use the player with headphones (optional) by plugging the headphones into the Headphone 1 or Headphone 2 jack on the left side of the player. Plugging headphones into the Headphone 1 iack disables the internal speakers.

# **Setting up your DVD player - advanced**

## **Making optional connections**

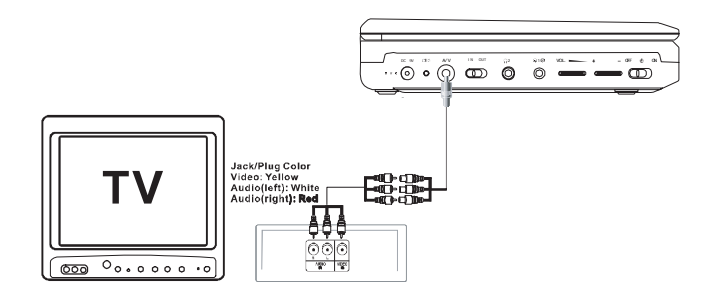

#### **Connecting to a TV or another monitor**

#### **To connect to a TV or another monitor:**

- **1** Switch the A/V In/Out switch to **OUT**.
- **2** Make the following connections:
	- **Black mini plug**: Connect to the AV OUT jacks on the DVD player.
	- **Yellow plug**: Connect to the VIDEO IN jack on the TV.
	- **Red plug**: Connect to the AUDIO IN R jack on the TV.
	- **White plug**: Connect to the AUDIO IN L jack on the TV.

#### **Connecting to TV and amplifier**

#### **To connect to a TV and amplifier:**

- **1** Switch the A/V In/Out switch to **OUT**.
- **2** Make the following connections:
	- **Black mini plug**: Connect to the AV OUT jacks on the DVD player.
	- **Yellow plug**: Connect to the VIDEO IN jack on the TV.
	- **Red plug**: Connect to the AUDIO IN R jack on the amplifier.
	- **White plug**: Connect to the AUDIO IN L jack on the amplifier.

#### **Connecting to an external video source**

You can also connect the player to an external video source, such as a camcorder or another DVD player.

#### **To connect to an external video source:**

- **1** Switch the A/V In/Out switch to **IN**.
- **2** Make the following connections:
	- **Black mini plug**: Connect to the AV OUT jacks on the DVD player.
	- **Yellow plug**: Connect to the VIDEO OUT jack on the camcorder or other DVD player.
	- **Red plug**: Connect to the AUDIO IN R jack on the camcorder or DVD player.
	- **White plug**: Connect to the AUDIO IN L jack on the camcorder or DVD player.

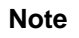

**Note** Do not connect the player to an external video source when the A/V In/Out switch is in the **OUT** position.

## **Using advanced options**

#### **Setup menu**

#### **To access the SETUP menu:**

**1** With no disc in the player, press **SETUP** on the remote control or **MENU** on the player. The General Setup Page of the SETUP menu opens.

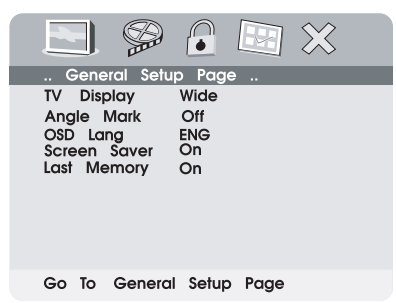

- **2** Press **ENTER.** TV Display is highlighted.
- **3** Press the or  $\bullet$  buttons to select a sub-menu on the General Setup Page.
- **4** Press  $\triangleright$  to open the selected sub-menu.
- **5** Press the **o** or **v** buttons to select an option, then press **ENTER** to confirm your selection.
- **6** Press  $\blacktriangleleft$  to return to the previous menu.
- **7** Repeat steps 3 to 5 to set the other menu options.

#### **Setup options**

#### **TV display**

**Normal/PS** — Select this option when the player is connected to a normal TV. Wide-screen images are shown on the screen, but with some parts cropped automatically.

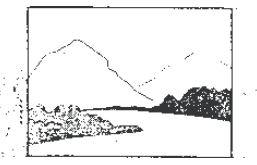

**Normal/LB** — Select this when the player is connected to a normal TV. Wide-screen images are shown on the screen, with a black band on the top and bottom.

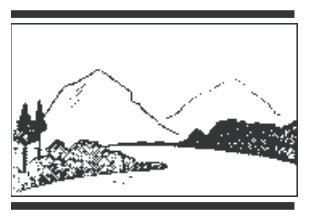

**Wide** — Select this when the player is connected to a wide-screen TV.

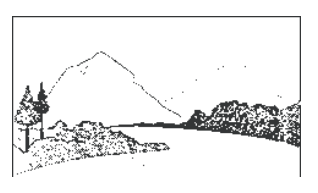

#### **Angle Mark**

**On** — The screen shows the angle mark icon if an angle option is available.

**Off** — The screen does not show the angle mark.

**Note** | Not all discs contain the above features. The features are disc dependent.

#### **OSD Lang**

Select **English**, **French**, or **Spanish** as the OSD setup language.

#### **Screen saver**

This setting enables or disables the screen saver. The screen saver image appears when the player stops or the image is frozen for approximately five minutes.

# **INSIĞNIA**

- **On** Enables the screen saver.
- **Off** Disables the screen saver.

#### **Last Memory**

- **On** The player returns to the last position on the disc.
- **Off** The player does not return to the last position on the disc.

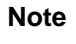

**Note** The last position memory function is only activated when the disc tray has been opened.

#### **Video quality setup**

#### **To change Video Quality settings:**

- **1** Access the Setup menu as described in "To access the SETUP menu:" on page 14.
- **2** Press the ◀ or ► buttons to highlight **and select Video Quality Setup**, then press **ENTER**. The Video Quality Setup page opens.

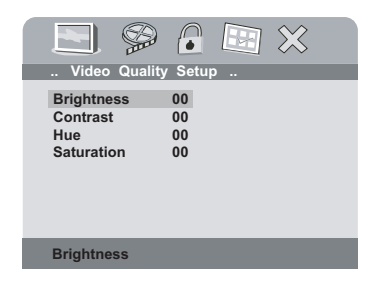

- **3** Press **ENTER. Brightness** is highlighted.
- **4** Press the ▲ or ▼ buttons to select the option you want to change on the Video Quality Setup page. Options include:
	- **Brightness**
	- Contrast
	- Hue
	- **Saturation**
- **5** Press  $\triangleright$  to open the selected sub-menu.
- **6** Press the  $\triangleleft$  or  $\triangleright$  buttons to adjust the setting, then press **ENTER** to confirm your selection.
- **7** Press  $\blacktriangleleft$  to return to the previous menu.
- **8** Repeat steps 4 to 6 to set the other video quality setup options.

#### **Password setup or change**

#### **To setup or change the password:**

**1** Access the Setup menu as described in "To access the SETUP menu:" on page 14.

**2** Press the ⊲ or ► buttons to highlight and select **Password Setup**, then press **ENTER**. The Password page opens.

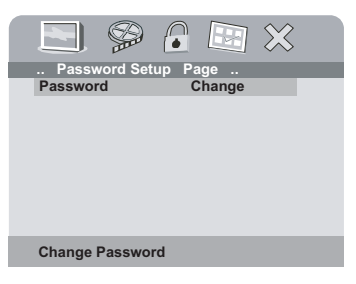

**3** Press **ENTER** twice. The Password Change page opens**.**

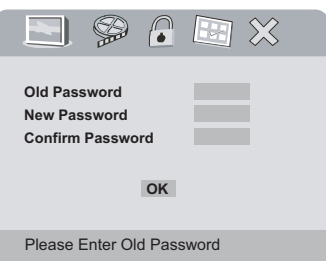

**4** Enter the old (or default) password, then enter the new password in the spaces provided.

**Note** The default password is **3308**.

**5** Enter the new password again, then press **ENTER** to confirm the change.

#### **Preference setup or change**

#### **To setup or change your preferences:**

- **1** Access the Setup menu as described in "To access the SETUP menu:" on page 14.
- **2** Press the ◀ or ► buttons to highlight and select **Preference Page**, then press **ENTER**. The Preference Page opens.

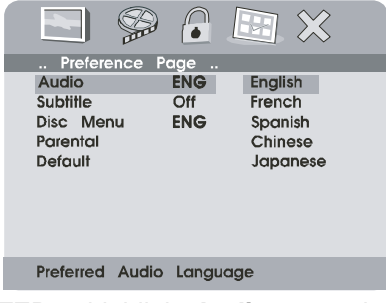

- **3** Press **ENTER** to highlight **Audio**, press the ▲ or ▼ buttons to select the option you want on the Preference Page. Options include:
	- Audio (language)
	- Subtitle (language)
	- Disc Menu (language)
	- Parental (control)
	- Default
- **4** Press  $\blacktriangleright$  to enter the selected sub-menu.
- **5** Press the  $\triangle$  or  $\blacktriangledown$  buttons to select the setting you want, then press **ENTER** to confirm your selection.
- **6** Press  $\blacktriangleleft$  to return to the previous menu.
- **7** Repeat steps 3 to 5 to set your other Preference options.

#### **Preference options**

#### **Audio (language) – Available languages typically include:**

- English
- French
- Spanish
- Chinese
- Japanese

Available languages depend on the languages available on each DVD. If you select a language that is not available, the player plays and displays on the screen in the original recorded language contained on the disc.

**Subtitle (language)** – Available languages typically include:

- English
- French
- **Spanish**
- **Chinese**
- Japanese

Available languages depend on the languages available on each DVD. If you select a language that is not available, the player plays and displays on the screen in the original recorded language contained on the disc.

**Disc menu (language)** – Available languages typically include:

- English
- French
- Spanish
- Chinese
- Japanese

Available languages depend on the languages available on each DVD. If you select a language that is not available, the player plays and displays on the screen in the original recorded language contained on the disc.

**Parental (control)** – Available control levels include:

- 1 Kid Saf(e)
- $\cdot$  2 G
- $3 PG$
- 4 PG-13
- 5 PGR
- 6 R
- 7 NC-17
- 8 Adult (factory default)

After you select the parental control level you want, press **ENTER**, then enter the 4-digit password (or the default password 3308). Press **ENTER** again to confirm your choice.

#### **Default**

You can use this option to reset all settings (except the Parental control setting) on the player to factory default. To reset the player, after you press  $\blacktriangleright$  to enter the selected sub-menu, press **ENTER**.

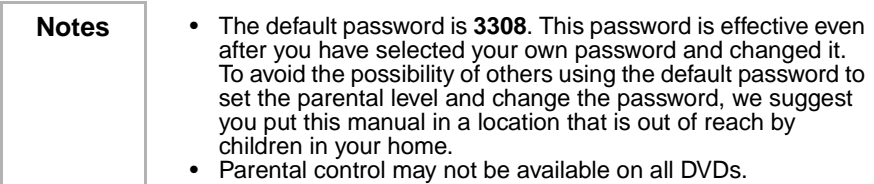

#### **DVD playback options**

#### **To access the DVD root menu:**

• Press **MENU** during playback to display the menu.

A DVD is divided into sections called titles and chapters. When you play a DVD, a root menu of the disc appears on the screen of your TV or Monitor. The contents of the menu vary from disc to disc. Press **MENU** during playback to display the menu again.

Some DVDs only allow you to select disc playback options using the DVD root menu.

#### **To display playing time and time remaining:**

- **1** During playback, press **DISPLAY** to show the following:
	- Current title number
	- Total number of titles
	- Current chapter number
	- Total number of chapters
	- Title Elapsed (or the other options described in step 2)

The heading disappears automatically after 3 seconds if **DISPLAY** is not pressed again.

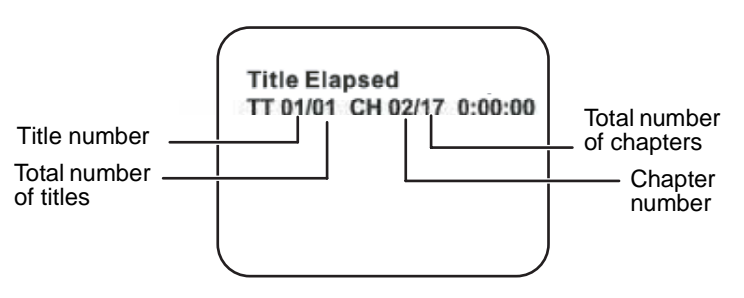

- **2** Press **DISPLAY** repeatedly to cycle through the following options:
	- Title Elapsed—The elapsed time of the title
	- Title Remain—The remaining time of the title
	- Chapter Elapsed—The elapsed time of the chapter
	- Chapter Remain—The remaining time of the chapter
	- Display Off—The DVD's time Information turns off

 $\rightarrow$ Title Elapsed  $\rightarrow$  Title Remain  $\rightarrow$  Chapter Elapsed=

Display Off  $\leftarrow$  Chapter Remain  $\leftarrow$ 

#### **To change the viewing angle:**

**1** During disc playback, press **ANGLE** to show the available angles for discs containing multiple angles. The current angle number and the total number of angles available are shown.

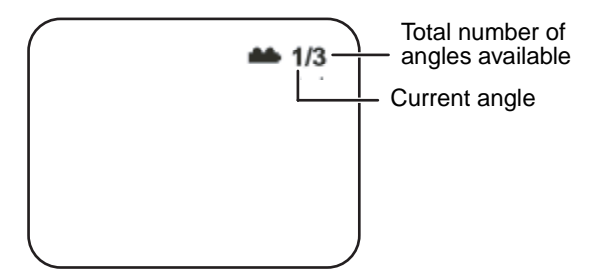

**2** Press **ANGLE** again to select a different angle, then press it again to exit and return to the normal viewing angle.

**Note** Not all discs contain this feature.

#### **To turn on subtitles and select the subtitle language:**

**1** During disc playback, press **SUBTITLE** to select the subtitle language you want. The current subtitle language number and the total number of subtitle languages available are shown.

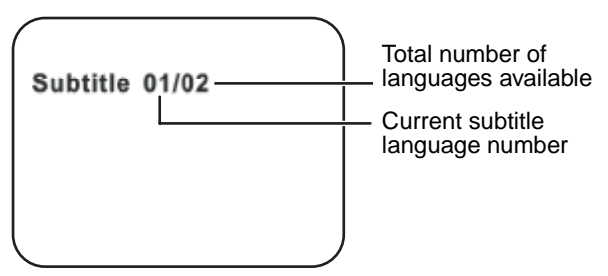

- **2** If there are multiple languages available, press **SUBTITLE** again to cycle through the available languages.
- **3** To turn subtitles off, press the **SUBTITLE** button until **SUBTITLE OFF** is displayed. The subtitle display disappears automatically if the **SUBTITLE** button is not pressed again within 3 seconds.

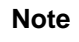

**Note** Some DVDs only allow access to this function through the DVD menu.

#### **To select a different audio language:**

**1** During disc playback, press **AUDIO** to select the audio language you want. The current audio language number and the total number of audio channels (languages) available are shown.

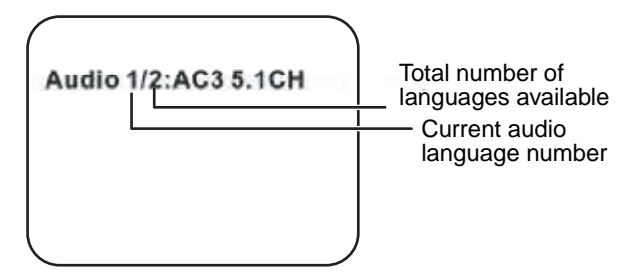

**2** If there are multiple languages available, press **AUDIO** again to cycle through the available languages.

The audio display disappears automatically if the **AUDIO** button is not pressed again within 3 seconds.

**Note** Some DVDs only allow access to this function through the DVD menu.

#### **To select a different zoom multiple:**

**1** During disc playback, press **ZOOM** to select the zoom multiple you want. Pressing **ZOOM** once enlarges the picture by 2X.

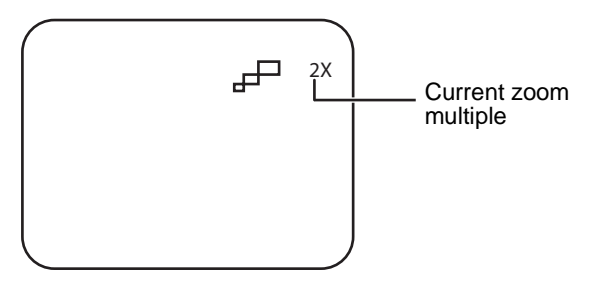

**2** Press **ZOOM** repeatedly to cycle through the zoom multiples (2X, 3X, 4X, and Normal).

#### **To use A-B Repeat to repeat a portion of the DVD:**

**1** During disc playback, press **A-B** to set the starting point (A).

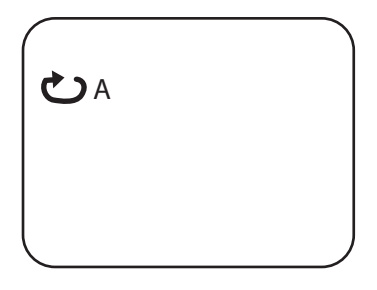

**2** Press **A-B** again when the program gets to the ending point (B). The player plays the segment between point A and point B repeatedly.

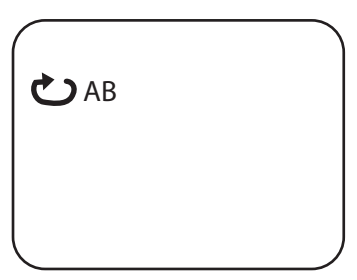

**3** To cancel A-B Repeat and resume normal playback, press **A-B** again.

#### **To use Repeat to repeat part or all of the DVD:**

**1** During disc playback, press **1/ALL REPEAT** to repeat a portion of the DVD.

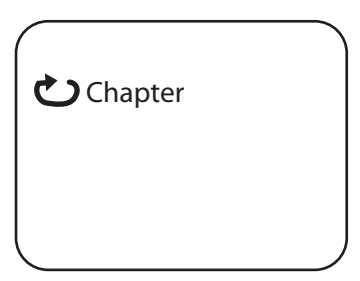

- **2** Press **1/ALL REPEAT** repeatedly to cycle through the available settings:
	- Chapter—Repeats the current chapter.
	- Title—Repeats the current title.

- All—Repeats all chapters and titles.
- Off-Resume normal playback.

#### **CD playback options**

#### **To display playing time and time remaining:**

- **1** During CD playback, press **DISPLAY** to show the current track and the elapsed time of the current track.
- **2** Press **DISPLAY** repeatedly to cycle through the following:
	- Single Elapsed—Current track and elapsed time
	- Single Remain—Current track and remaining time
	- Total Elapsed—Current track and total elapsed time of the CD
	- Total Remain—Current track and the total time remaining on the CD
	- Display off—Turns off the display

#### **To use Repeat to repeat part or all of the CD:**

**1** During CD playback, press **1/ALL REPEAT** to repeat a portion of the CD.

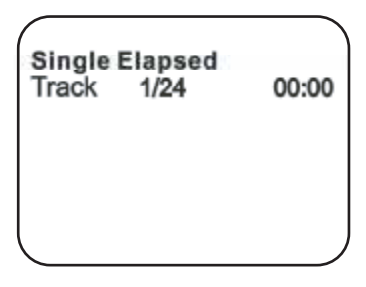

- **2** Press **1/ALL REPEAT** repeatedly to cycle through the available settings:
	- Track—Repeats the current track
	- All—Repeats the entire CD
	- Repeat off—Turns off repeat and resumes normal playback

#### **Playing MP3 discs**

MP3 is a format for storing digital audio. An audio track is compressed into the MP3 format with little loss of audio quality, while taking up much less disc space. CD-R /RW discs that have been encoded in MP3 format are compatible with this player.

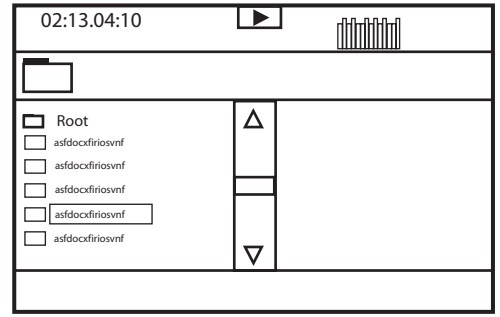

When an MP3 disc is inserted into the player, the menu screen appears automatically. You can use the menu screen to select the folders and tracks you want, or the player plays the tracks in the order they were burned onto the disc.

#### **To select the folders and tracks you want:**

- **1** Press the  $\triangle$  or  $\triangledown$  buttons to choose a folder from the folder list on the left side of the screen.
- **2** Press **ENTER** to select the highlighted folder. The tracks available under the folder are listed.
- **3** Use the  $\triangle$  or  $\blacktriangledown$  buttons to choose a track from the list, then press **ENTER** to select and begin playback of the highlighted track.
- **4** Press  $\rightarrow$  (next) to move to the next track.

- OR -

Press  $\blacktriangleright$  (previous) to move to the beginning of the previous track.

#### **To use Repeat to repeat part or all of the MP3 disc:**

- **1** During MP3 playback, press **1/REPEAT** to repeat a portion of the MP<sub>3</sub>.
- **2** Press **1/REPEAT** repeatedly to cycle through the available settings:
	- Repeat One—Repeats the current track
	- Repeat Folder—Repeats the contents of a specific folder
	- Repeat off—Turns off repeat and resumes normal playback

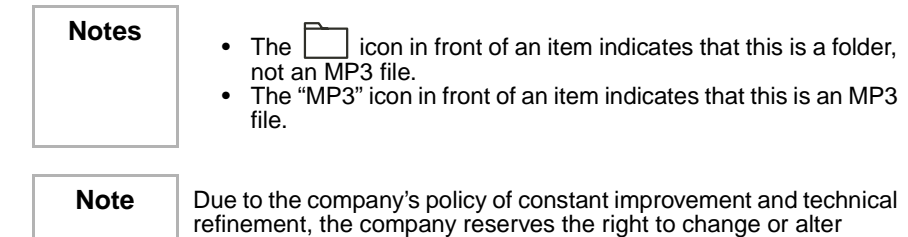

# **Maintaining your DVD player**

software.

## **Precautions for handling and cleaning discs**

#### **Handling discs**

- To keep a disc clean, do not touch the play side (non-label side) of the disc.
- Do not attach paper or tape to the disc.

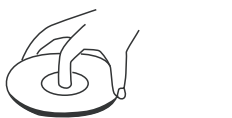

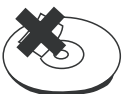

- Keep the disc away from direct sunlight or heat sources.
- Store the disc in a disc case after playback.

#### **Cleaning discs**

Before playback, wipe the disc outwards from the center with clean cloth.

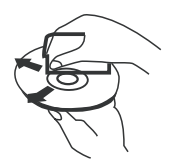

#### **Cleaning the pickup lens**

Keep dust from the pickup lens by keeping the disc tray closed after use. If there is dust on the pickup lens, use a cleaning disc to clean them. Refer to the operating instructions of the cleaning disc you bought.

# **Troubleshooting your DVD player**

If you experience any of the following problems while using the player, this troubleshooting guide can help you.

#### **No sound**

- Make sure that the player is connected securely and that all cables are securely inserted into the correct jacks.
- Make sure that the volume of the headphone is set to MIN when using a headphone.
- Make sure you operate the TV or amplifier correctly.

#### **No image**

- Make sure that the player is connected securely.
- Make sure that you operate the TV correctly.
- Make sure that you set the color system correctly.

#### **Cannot advance through a movie**

• You cannot advance through the opening credits and warning information at the beginning of movies because the disc is programmed to prohibit that action.

#### The hand icon ( $\| \$ ) appears on the screen

- The selected feature or action cannot be completed at this time because:
	- The disc software restricts it.
	- The disc software does not support the feature (such as angles).
	- The feature is not available at the moment.
- You have requested a title or chapter that is out of range.

#### **No forward or reverse scan**

- Some discs have sections that prohibit rapid scanning or title and chapter skip.
- You cannot advance through the opening credits and warning information at the beginning of movies because the disc is programmed to prohibit that action.

#### **Bad sound quality**

- Make sure that the audio output mode is set correctly.
- Make sure that the audio connection between the player and amplifier is correct.

#### **Disc cannot be played**

- Make sure that there is a disc in the player.
- Make sure that the disc is placed on the disc tray correctly, with the label side up.
- Make sure you are using the correct type of disc (digital video discs, audio CDs, or MP3s).

• Both the player and disc are coded by region. If the region codes do not match, the disc cannot be played. This player is coded for Region 1 discs.

#### **Remote control does not work**

- Remove obstructions between the remote control and the player.
- Point the remote control at the remote control sensor of the player.
- Replace the batteries with new ones.

#### **Disc play starts, then stops immediately**

- Both the player and disc are coded by region. If the region codes do not match, the disc cannot be played. This player is coded for Region 1 discs.
- The disc is dirty. Clean it.
- Condensation has formed in the player. Let the player dry out, then try again.

#### **Picture is distorted**

- Inspect the disc, it might be damaged. Try another disc.
- It is normal for some distortion to appear during forward or reverse scan.

#### **No power**

- If running on AC power:
	- Make sure that the plug is correctly inserted in the wall socket.
	- Make sure that the AC adapter is inserted to the correct plug on the DVD player.
	- Make sure that the wall socket has power (Some wall sockets are controlled by a switch).
- If running on battery power:
	- Make sure that the battery is secured in place on the back of the DVD player.
	- Make sure that the battery is fully charged.
	- Make sure that the battery and AC adapter are not both plugged in. If so, disconnect the AC adapter.

# **Specifications**

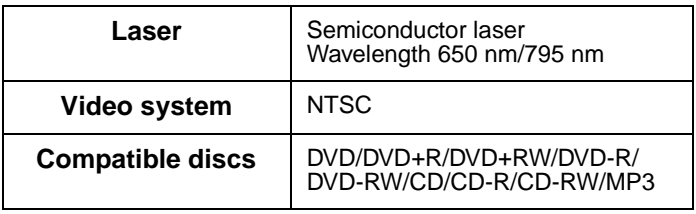

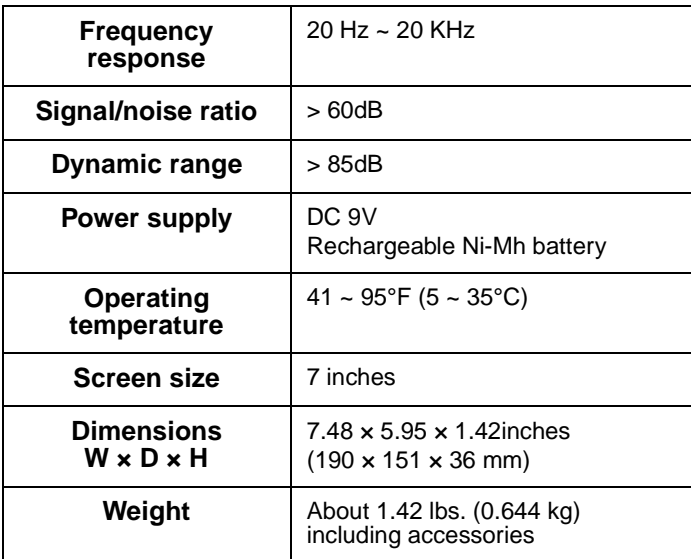

This manual is only for your reference. Changes to the design and specifications may be made without notice.

# **FCC statement**

#### **FCC warning**

This equipment may generate or use radio frequency energy. Changes or modifications to this equipment may cause harmful interference unless the modifications are expressly approved in the instruction manual.The user could lose the authority to operate this equipment if an unauthorized change or modification is made.

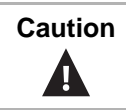

**Caution** Any change or modification to the player not expressly approved by the manufacturer or its authorized parties could void your authority to operate the player.

#### **Laser safety**

Location: Inside, near the deck mechanism.

This unit employs a laser. Only a qualified service person should remove the cover or attempt to service this device, due to possible eye injury.

To prevent direct exposure to the laser radiation, do not open the case. Invisible laser radiation is present when the case is opened or the interlocks are defeated. Do not stare into the laser beams.

Use of any controls, adjustments, or procedures other than those specified herein may result in hazardous radiation exposure.

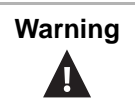

**Warning** Use of controls or adjustments or performance of procedures other than those specified herein may result in hazardous radiation exposure.

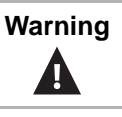

**Warning** Visible and invisible laser radiation when open and interlock defeated. Do not stare into beam.

## **Warranty Information LIMITED WARRANTY**

Insignia Products warrants to you, the original purchaser of this Product, that this product shall be free of defects in material or workmanship for a period of ninety (90) days from the date of purchase as follows:

- **1** LABOR: During the Warranty Period if this Product is determined to be defective, Insignia will repair or replace the Product, at its option at no charge, or pay the labor charges to any Insignia authorized service facility. After the Warranty Period, you must pay for all labor charges.
- **2** PARTS: In addition, Insignia will supply, at no charge, new or rebuilt replacement parts in exchange for defective parts for the Warranty Period. After the Warranty Period, you must pay all parts costs.

To obtain warranty service, you must take the Product with your original receipt or other proof of purchase, either in its original packaging or packaging affording an equal degree of protection, to your nearest retail store location of the store or online web site from which you purchased the Product.

This warranty does not cover cosmetic damage or damage due to acts of God, lightning strikes, accident, misuse, abuse, negligence, commercial use, or modification of, or to any part of the Product, including the antenna. This warranty does not cover damage due to improper operation or maintenance, connection to improper voltage supply, or attempted repair by anyone other than a facility authorized by Insignia to service the Product. This warranty does not cover Products sold AS IS or WITH ALL FAULTS, or consumables (such as fuses or batteries). This warranty is valid only in the United States and Canada.

This warranty is invalid if the factory applied serial number has been altered or removed from the Product.

REPAIR REPLACEMENT AS PROVIDED UNDER THIS WARRANTY IS THE EXCLUSIVE REMEDY OF THE CONSUMER. INSIGNIA SHALL NOT BE LIABLE FOR ANY INCIDENTAL OR CONSEQUENTIAL DAMAGES FOR BREACH OF ANY EXPRESS OR IMPLIED WARRANTY ON THIS PRODUCT. EXCEPT TO THE EXTENT PROHIBITED BY APPLICABLE LAW, ANY IMPLIED WARRANTY, REPRESENTATION OR CONDITION OF MERCHANTABILITY OR FITNESS FOR A PARTICULAR PURPOSE ON THIS PRODUCT IS LIMITED IN DURATION TO THE DURATION OF THIS WARRANTY.

Some states or provinces do not allow the exclusion or limitation of incidental or consequential damages, or allow limitations on how long an implied warranty lasts, so the above limitations or exclusions may not apply to you. This warranty gives you specific legal rights, and you may have other rights which vary from state to state, or province to province.

For customer service, please call 1-877-467-4289.

www.insignia-products.com

Insignia Products, Richfield, Minnesota, U.S.A.

# **Copyright**

© 2006 Insignia. Insignia and the Insignia logo are trademarks of Best Buy Enterprise Services, Inc. Other brands and product names are trademarks or registered trademarks of their respective holders. Specifications and features are subject to change without notice or obligation.

This product incorporates copyright protection technology that is protected by method claims of certain U.S. patents and other intellectual property rights owned by Macrovision Corporation and other rights owners. Use of this copyright protection technology must be authorized by Macrovision Corporation, and is intended for home and other limited viewing uses only unless otherwise authorized by Macrovision Corporation. Reverse engineering or disassembly is prohibited.

## **Bienvenue**

Félicitations d'avoir acheté ce produit Insignia de haute qualité. Le modèle NS-7PDVD est la dernière avancée technologique dans la conception de lecteur de DVD portatif ; il offre un écran de 7 po (format d'image de 16:9) et il a été conçu pour des performances et une fiabilité exceptionnelles.

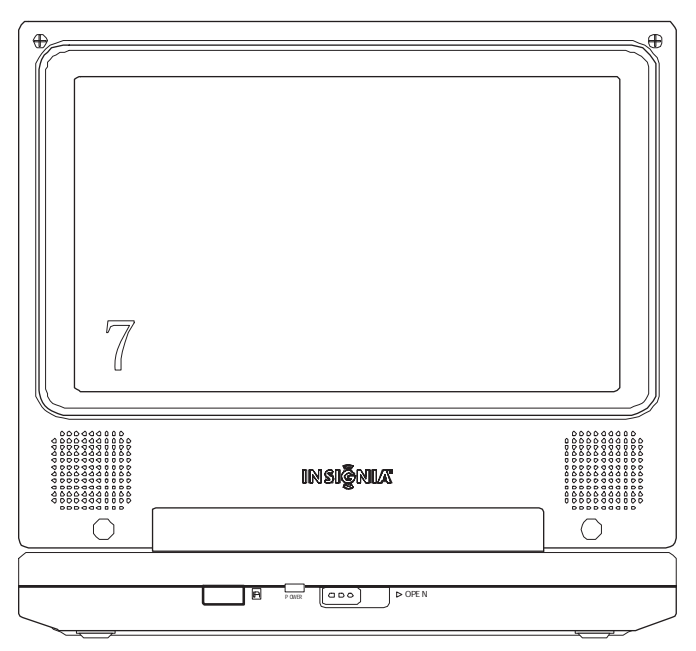

# **Table des matières**

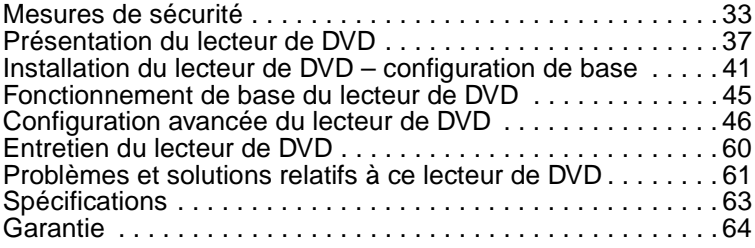

# **Mesures de sécurité**

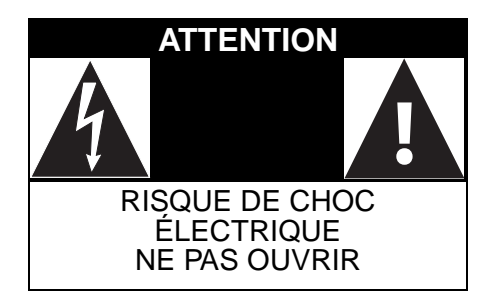

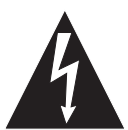

L'éclair fléché au centre d'un triangle équilatéral prévient l'utilisateur de la présence de tensions élevées non isolées dans le lecteur, pouvant constituer un risque de choc électrique pour les personnes.

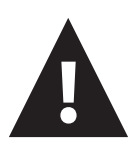

Le point d'exclamation au centre d'un triangle équilatéral prévient l'utilisateur de la présence d'instructions importantes dans le manuel de l'utilisateur livré avec l'appareil concernant son utilisation et son entretien.

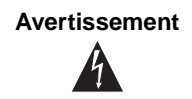

Avertissement | Afin de réduire le risque d'incendie et de choc électrique, ne pas exposer ce lecteur à la pluie ou à l'humidité. Des tensions élevées dangereuses sont présentes à l'intérieur. Ne pas ouvrir le boîtier.

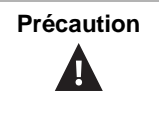

**Précaution** | Pour une utilisation appropriée de ce produit, lire le manuel soigneusement et le conserver pour toute référence ultérieure. Si l'appareil a besoin de maintenance, contacter le vendeur ou notre centre de réparation. Pour plus d'informations, se reporter à "Entretien du lecteur de DVD" on page 60.

#### **Instructions particulières**

- **Lire les instructions**—Lire toutes les instructions de sécurité et de fonctionnement avant d'utiliser ce lecteur.
- **Conserver les instructions**—Conserver les instructions de sécurité et de fonctionnement pour toute référence ultérieure.
- **Avertissements**—Respecter tous les avertissements sur le lecteur et dans les instructions de fonctionnement.
- **Suivre les instructions**–Toutes les instructions d'utilisation doivent être appliquées.
- **Nettoyage**—Débrancher le lecteur de la prise de courant avant tout nettoyage. Ne pas utiliser de nettoyants liquides ou en aérosol. Utiliser un chiffon humide pour le nettoyage.

- **Manutention**—Ne pas faire tomber le lecteur et éviter de le soumettre à des chocs importants, car cela pourrait provoquer des dommages ou un fonctionnement défectueux.
- **Accessoires**—L'utilisation d'accessoires non recommandés par le fabricant du lecteur peut être source de dangers.
- **Utilisation d'un casque d'écoute** :
	- Pour éviter des dommages à l'ouïe provoqués par une hausse soudaine du volume sonore. Garder le volume à son plus bas niveau avant la lecture, puis l'aiuster à un niveau confortable.
	- Conserver le volume à un niveau modéré pour éviter d'endommager l'ouïe.
	- Pour éviter les accidents, ne jamais porter de casque d'écoute en conduisant une voiture ou une bicyclette.

#### **• Emplacement**

Éviter de mettre le lecteur dans les emplacements ci-après :

- Exposé directement à la lumière solaire ou près d'une source de chaleur, telle qu'un radiateur ou une bouche de chaleur.
- Dans un véhicule fermé, sur le tableau de bord ou la plage arrière. La chaleur excessive peut déformer le boîtier ou entraîner un fonctionnement défectueux.
- Dans les endroits très poussiéreux ou sablonneux.
- Dans les emplacements mouillés ou humides, tels qu'une salle de bains.
- Près de sources magnétiques élevées, telles qu'un téléviseur ou un aimant.
- Dans les endroits très mouvementés ou soumis à d'importantes vibrations, tels que sur le tableau de bord d'une voiture ou sur une étagère instable.
- Là où la chaleur ou le froid sont excessifs.
- Où le lecteur est exposé à la pluie ou à l'eau.
- **Sources d'alimentation**–Ce lecteur fonctionne avec un adaptateur CA, un adaptateur de voiture ou une batterie rechargeable.
	- S'assurer que la tension d'entrée de l'adaptateur CA est compatible avec la tension locale. Dans le cas contraire, l'adaptateur CA et le lecteur peuvent être endommagés.

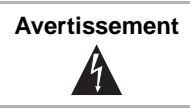

**Avertissement** Pour éviter les chocs électriques, **ne pas** toucher l'adaptateur CA avec des mains humides.

> • Lors d'un branchement avec l'adaptateur de voiture (allume cigare), s'assurer que la tension d'entrée de l'adaptateur est identique à celle du véhicule.

- Débrancher l'adaptateur CA de la prise murale ou enlever les batteries rechargeables, quand le lecteur n'est pas utilisé pendant une période prolongée.
- Tenir la prise pour débrancher l'adaptateur CA. Ne pas tirer sur le cordon d'alimentation.
- **Mise à la terre ou polarisation**—Ce lecteur est équipé d'une prise de courant alternatif polarisée (à deux plots, un plus large que l'autre). Cette fiche ne s'insère dans une prise murale que d'une seule façon. Il s'agit d'une caractéristique de sécurité. S'il est impossible d'introduire à fond la fiche dans la prise murale, essayer de retourner la prise. Si la fiche ne s'adapte toujours pas à la prise murale, contacter un électricien afin qu'il remplace la prise inadéquate. Ne pas chercher à modifier le dispositif de sécurité de la prise polarisée.
- **Protection du cordon d'alimentation**–Le cordon d'alimentation doit être acheminé de façon à ce qu'on ne puisse marcher dessus ou qu'il soit pincé par des objets placés dessus. Prêter particulièrement attention au point de branchement du cordon à la prise murale, à une plaque multiprises et à l'endroit où il est raccordé au lecteur.
- **Orages**–Pour favoriser la protection du lecteur pendant un orage ou s'il est inutilisé et sans surveillance pendant de longues périodes, le débrancher de la prise murale d'alimentation. Ceci évitera d'endommager le lecteur en cas de foudre et de variations de tension du secteur.
- **Surcharge**–Ne pas surcharger les prises murales d'alimentation, les rallonges et autres prises, il pourrait en résulter des risques d'incendie et de décharge électrique.
- **Pénétration d'objets ou de liquides**–N'insérer en aucun cas des objets dans ce lecteur. Cela pourrait provoquer un incendie ou un choc électrique. Ne jamais répandre un quelconque liquide sur le lecteur.
- **Réparation**—L'utilisateur ne doit pas chercher à réparer lui-même ce lecteur. Toute réparation doit être faite uniquement par du personnel qualifié.
- **Dommages requérant des réparations**–Débrancher le lecteur de la prise murale et utiliser les services d'un technicien qualifié dans les conditions suivantes :
	- Lorsque le cordon d'alimentation ou la fiche sont endommagés.
	- Si un liquide a été répandu ou des objets sont tombés dans le lecteur.
	- Si le lecteur a été exposé à la pluie ou à l'eau.
- Si le téléviseur fonctionne anormalement en appliquant les instructions d'utilisation. Ne régler que les commandes décrites dans les instructions d'utilisation. Tout réglage incorrect d'autres commandes pourrait provoquer des détériorations impliquant souvent d'importantes réparations par un technicien qualifié pour rétablir un fonctionnement normal du lecteur.
- Si le lecteur est tombé ou sil est endommagé de quelque façon que ce soit.
- Lorsque le lecteur présente d'importantes modifications de ses performances, ce qui peut indiquer que des réparations sont nécessaires.
- **Pièces de rechange**—Si des pièces doivent être remplacées, s'assurer que le technicien a utilisé des pièces spécifiées par le fabricant ou avant les mêmes caractéristiques que celles des pièces d'origine. Toute substitution par des pièces non autorisées peut provoquer un incendie, un choc électrique ou d'autres dangers.
- **Contrôle de sécurité**–Les réparations ou la maintenance ayant été effectuées sur ce lecteur, demander au technicien de réaliser les contrôles de sécurité de routine afin de déterminer que le lecteur est en bon état de fonctionnement

**Remarque** | Si le lecteur est utilisé pendant une période prolongée, la surface du boîtier peut devenir chaude. Ceci n'affecte pas le fonctionnement.

## **Présentation du lecteur de DVD**

#### **Identification des commandes et des connexions Lecteur de DVD**

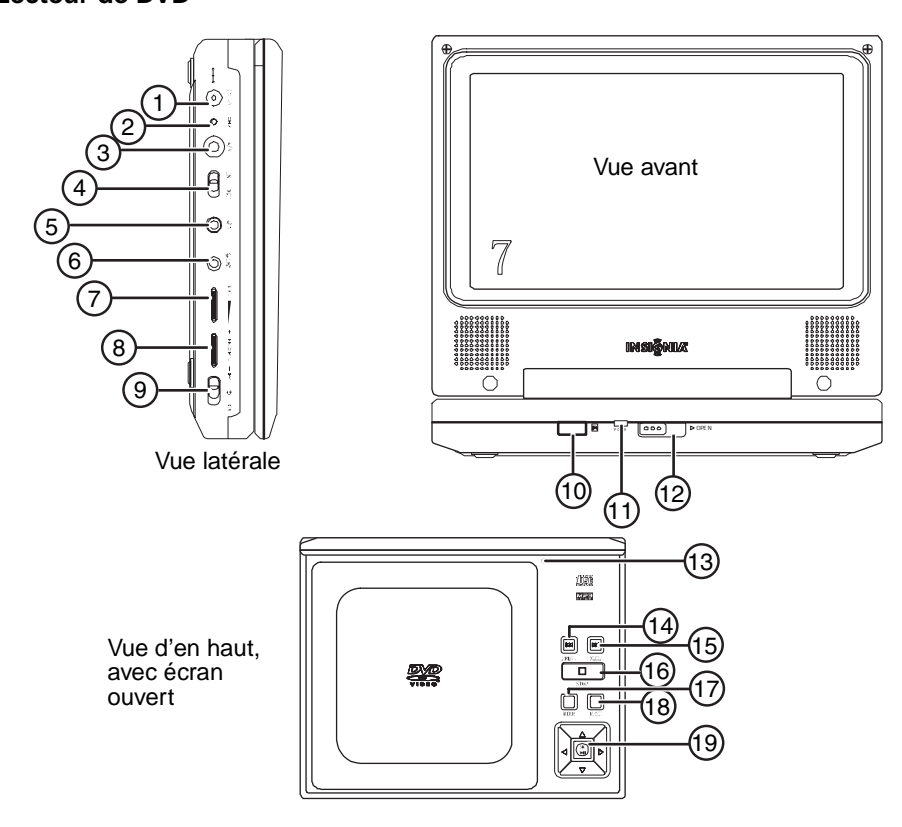

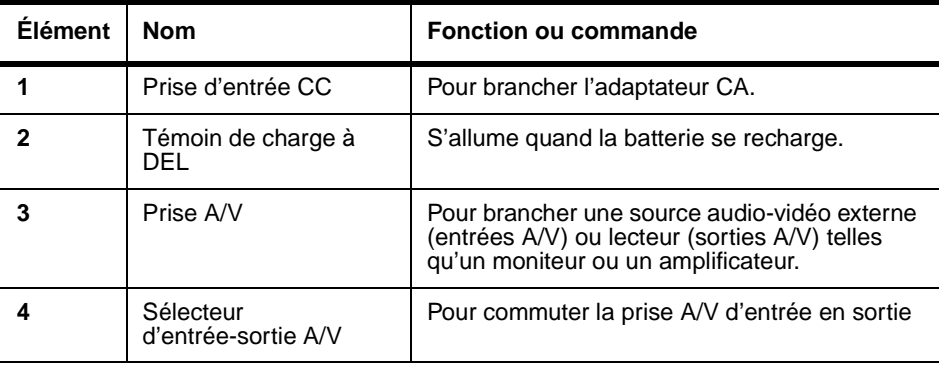

38

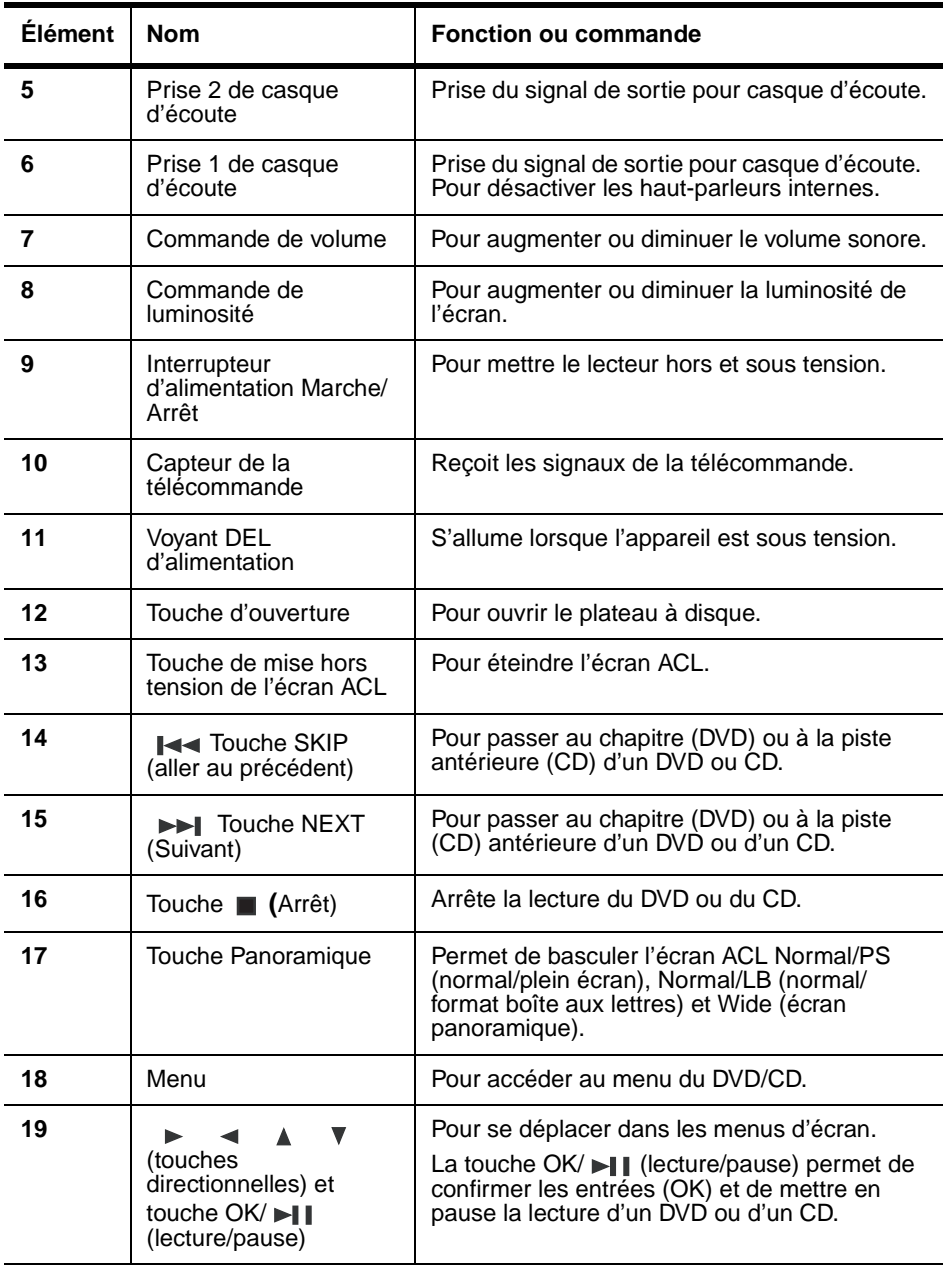

### **Télécommande**

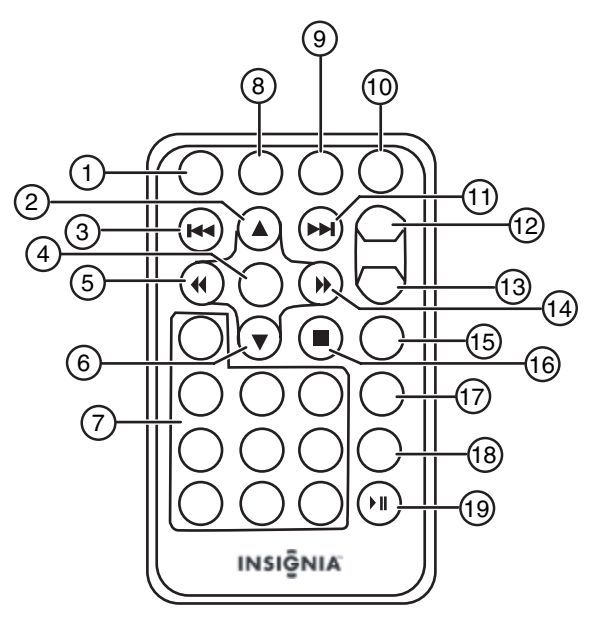

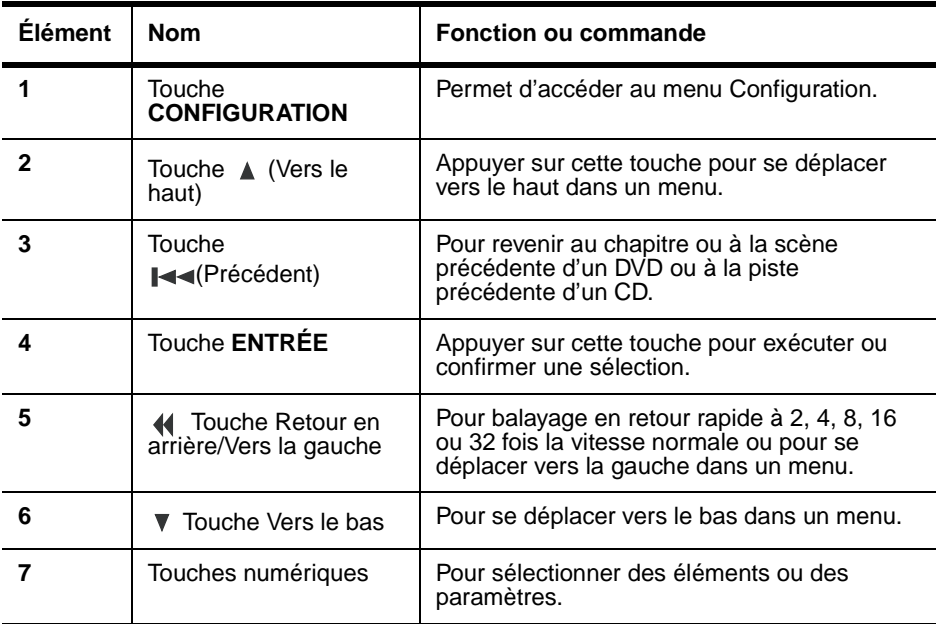

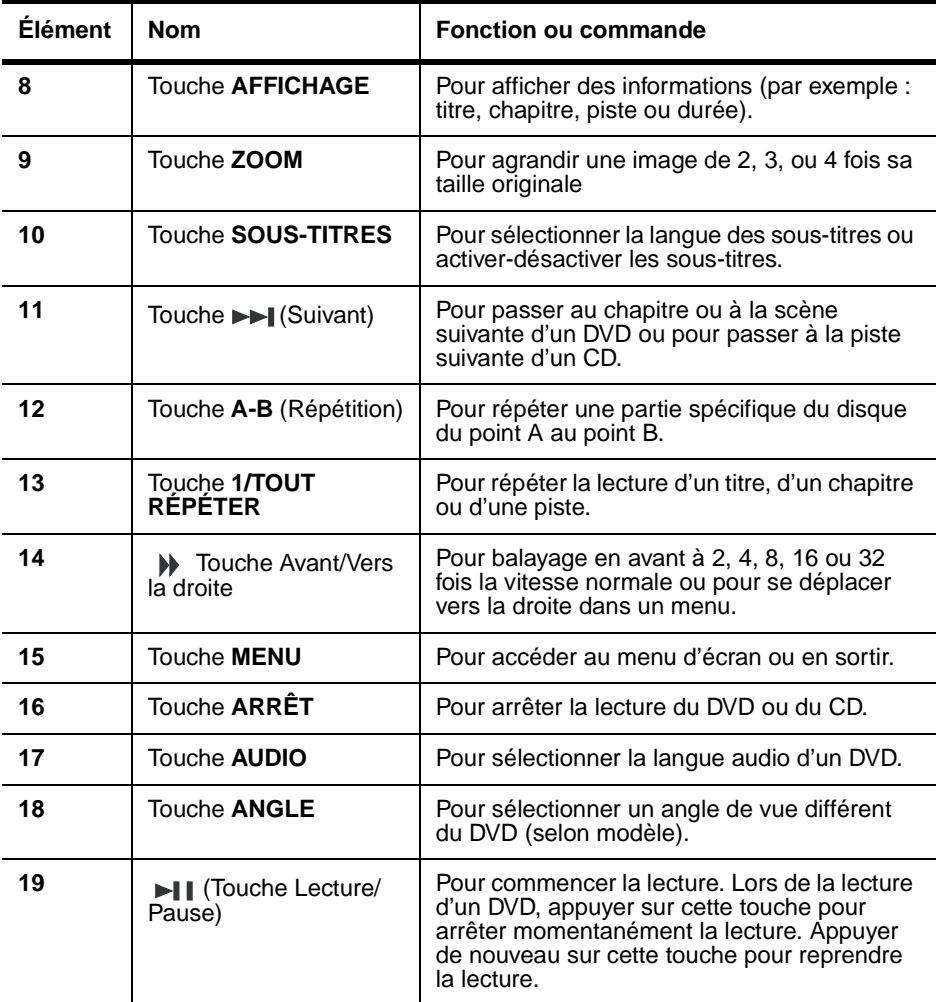

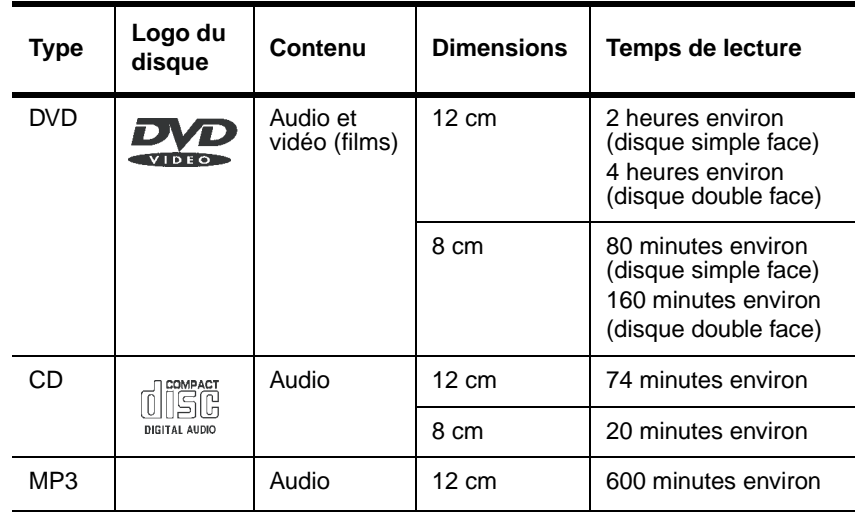

**Disques qui peuvent être lus**

### **Codage régional**

Le lecteur de DVD et les disques DVD comportent un code régional. Ces codes régionaux doivent correspondre pour permettre la lecture du DVD. Ce lecteur est codé pour la Région 1. Seuls les disques DVD codés pour cette même Région 1 peuvent être lus sur ce DVD.

## **Installation du lecteur de DVD – configuration de base**

#### **Contenu du carton d'expédition**

Vérifier que le carton contient les articles suivants :

- Lecteurs de DVD
- Câble Audio/Vidéo
- Télécommande
- Manuel de l'utilisateur
- Carte de garantie
- Adaptateur d'alimentation CA
- Batterie rechargeable
- Adaptateur pour allume-cigare de voiture

#### **Utilisation de la batterie**

La batterie doit être chargée à bloc et correctement raccordée avant utilisation.

**Remarque** | S'assurer que la batterie a été chargée pendant huit heures au moins avant de la connecter au lecteur.

#### **Raccordement de la batterie :**

- **1** Mettre le lecteur hors tension.
- **2** Déconnecter l'adaptateur CA du lecteur.
- **3** Éteindre l'écran ACL.
- **4** Aligner la batterie avec l'arrière du lecteur, puis insérer par pression ferme le bloc batterie pour le verrouiller dans son logement.

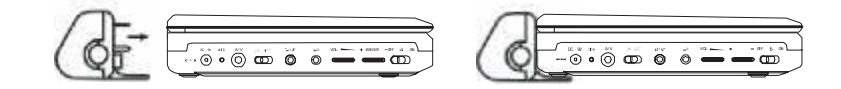

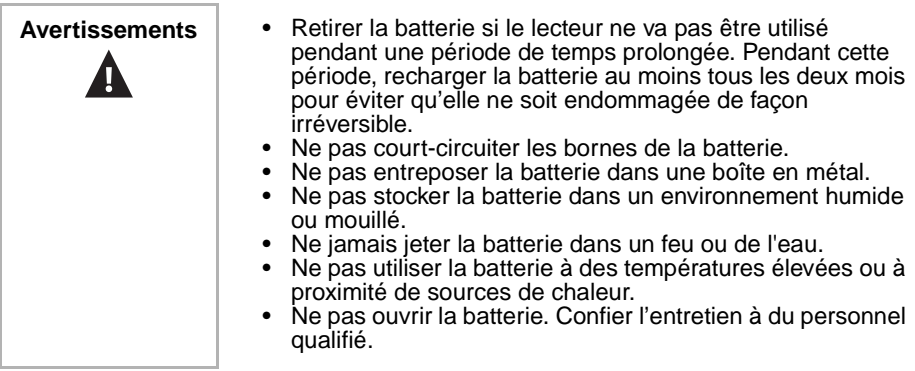

#### **Pour charger la batterie :**

- **1** Mettre le lecteur hors tension. La batterie ne se charge que si le lecteur est hors tension.
- **2** Raccorder la batterie au lecteur.
- **3** Connecter l'adaptateur CA fourni au lecteur.

Le témoin de charge à DEL s'éteint quand la batterie est complètement rechargée. L'indicateur s'éteint lorsque la charge est complète.

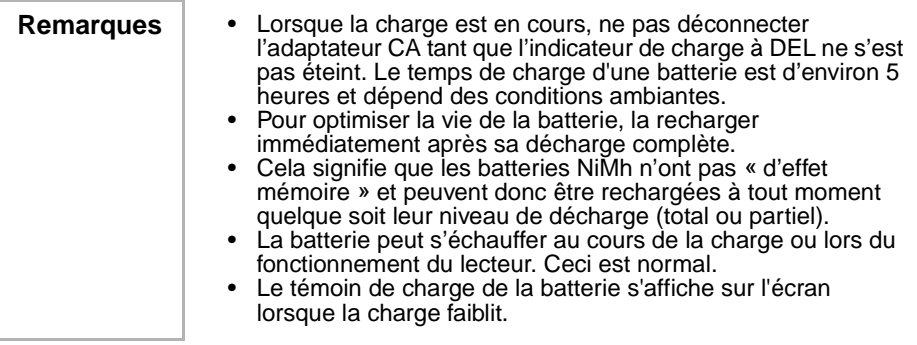

#### **Pour enlever la batterie :**

- **1** Mettre le lecteur hors tension.
- **2** Déconnecter l'adaptateur CA du lecteur.
- **3** Appuyer sur le bouton sur le côté gauche de la batterie puis extraire la batterie par le dos du lecteur.

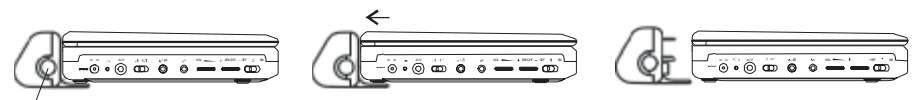

**Touche** 

### **Connexions**

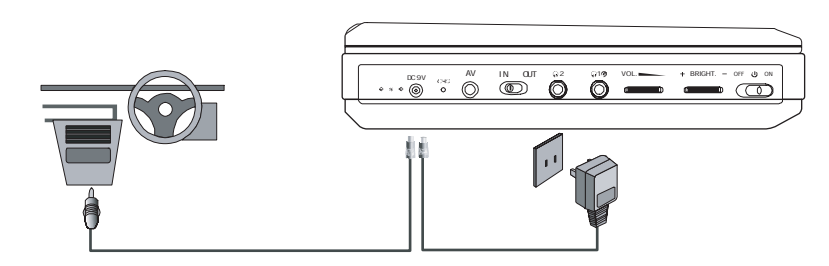

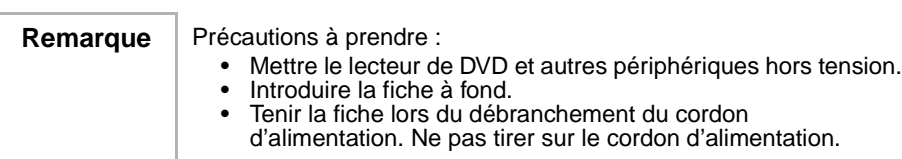

# **INSIĞNIA**

### **Connexion à l'adaptateur CA**

#### **Pour connecter l'adaptateur d'alimentation CA :**

- **1** Vérifier que l'adaptateur CA fourni convient au type de courant secteur disponible.
- **2** Connecter l'adaptateur CA fourni à :
	- la prise DC IN (Entrée CC) sur le côté gauche du lecteur.
	- la prise d'alimentation CA.

#### **Branchement sur l'adaptateur d'allume-cigare d'un véhicule**

#### **Pour brancher l'appareil sur l'adaptateur d'allume-cigare d'un véhicule :**

- Connecter l'adaptateur (fourni) d'allume-cigare de véhicule à :
	- la prise DC IN (Entrée CC) sur le côté gauche du lecteur.
	- la prise de l'allume-cigare du véhicule.

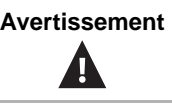

**Avertissement** Pour éviter les accidents, ne jamais porter de casque d'écoute en conduisant une voiture ou une bicyclette.

## **Utilisation de la télécommande**

**1** Ouvrir le compartiment pile de la télécommande, insérer la pile (CR2025), puis fermer le compartiment.

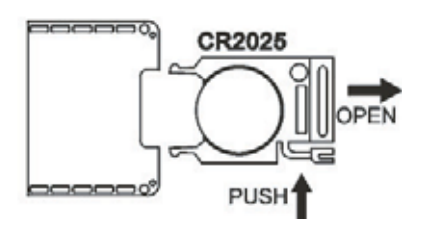

- **2** Utiliser la télécommande en la pointant en direction du capteur du lecteur (fonctionne dans un rayon de 5 mètres [16 pieds] et 60°).
- **3** Enlever les piles si la télécommande n'est pas utilisée pendant une période de temps prolongée.

**Conseil** En général, la durée de service d'une pile est d'environ un an. Remplacer les piles si la télécommande ne fonctionne pas.

## **Fonctionnement de base du lecteur de DVD**

### **Lecture de disques audio et vidéo**

#### **Mise sous tension du lecteur**

#### **Pour mettre le lecteur sous tension :**

- **1** Allumer l'écran ACL.
- **2** Mettre le lecteur sous tension. Les témoins DEL d'alimentation et l'écran ACL s'allument.

#### **Lecture de disques**

#### **Chargement et lecture d'un disque :**

- **1** Appuyer sur **OPEN** (Ouvrir) pour ouvrir le tiroir de lecture.
- **2** En le tenant par les bords, placer le disque au centre du tiroir, le côté étiquette tourné vers le haut.
- **3** Fermer le tiroir (un déclic se fait entendre). Le lecteur commence la lecture du disque dès le chargement du disque et la fermeture du plateau à disque.
- **4** Tourner le bouton **VOLUME** pour régler le volume sonore (y compris lors de l'utilisation d'un casque d'écoute) et le bouton LUMINOSITÉ pour régler la luminosité de l'écran. Régler le volume sur l'appareil connecté lorsque le lecteur est connecté à un téléviseur ou un amplificateur.
- **5** Arrêter la lecture en appuyant sur la touche (Arrêt) du lecteur ou de la télécommande.
- **6** Retirer le disque et mettre le lecteur hors tension.

#### **Pause de la lecture**

#### **Pour mettre la lecture d'un disque sur pause :**

- **1** Lors de la lecture d'un disque, appuyer sur **[11]** (Lecture/Pause) pour arrêter momentanément la lecture.
- **2** Appuyer sur ►ⅠⅠ (Lecture/Pause) pour reprendre la lecture.

#### **Utilisation d'un casque d'écoute**

Il est également possible d'utiliser un casque d'écoute avec le lecteur en branchant le casque dans la prise Casque d'écoute 1 ou Casque d'écoute 2 sur le côté gauche du lecteur. Le branchement sur la prise Casque 1 désactive les haut-parleurs internes.

# **Configuration avancée du lecteur de DVD**

### **Connexions en option**

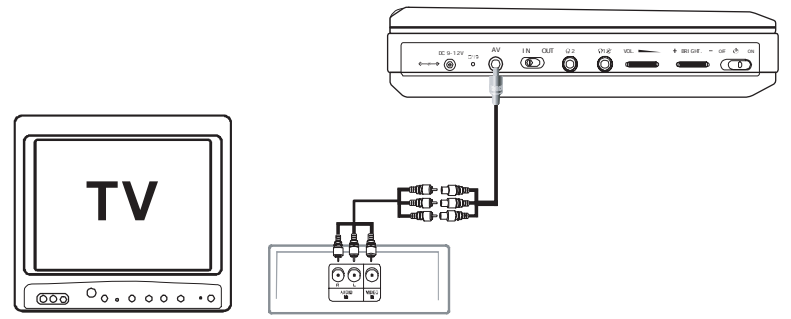

#### **Connexion à un téléviseur ou un autre moniteur**

#### **Connexion à un téléviseur ou un autre moniteur :**

- **1** Mettre le sélecteur d'entrée-sortie A/V sur **OUT** (Sortie).
- **2** Effectuer les branchements suivants :
	- **Fiche mini noire** : pour la connexion aux prises de sortie AV (AV OUT) du lecteur de DVD.
	- **Fiche jaune** : Pour la connexion à la prise d'entrée vidéo (VIDEO IN) du téléviseur.
	- **Fiche rouge** : Pour la connexion à la prise d'entrée audio droite (AUDIO IN R) du téléviseur.
	- **Fiche blanche** : Pour la connexion à la prise d'entrée audio gauche (AUDIO IN L) du téléviseur.

#### **Connexion à un téléviseur et un amplificateur**

#### **Pour connecter le lecteur à un téléviseur et un amplificateur :**

- **1** Mettre le sélecteur d'entrée-sortie A/V sur **OUT** (Sortie).
- **2** Effectuer les branchements suivants :
	- **Fiche mini noire** : pour la connexion aux prises de sortie AV (AV OUT) du lecteur de DVD.
	- **Fiche jaune** : Pour la connexion à la prise d'entrée vidéo (VIDEO IN) du téléviseur.
	- **Fiche rouge** : Pour la connexion à la prise d'entrée audio droite (AUDIO IN R) de l'amplificateur.
	- **Fiche blanche** : Pour la connexion à la prise d'entrée audio gauche (AUDIO IN L) de l'amplificateur.

#### **Connexion à une source vidéo externe**

Il est également possible de connecter le lecteur à une source vidéo externe, telle qu'un caméscope ou un autre lecteur de DVD.

#### **Pour connecter le lecteur à une source vidéo externe :**

- **1** Mettre le sélecteur d'entrée-sortie A/V sur **IN** (Entrée).
- **2** Effectuer les branchements suivants :
	- **Fiche mini noire** : pour la connexion aux prises de sortie AV (AV OUT) du lecteur de DVD.
	- **Fiche jaune** : pour la connexion à la prise de sortie vidéo (VIDEO OUT) du caméscope ou d'un autre lecteur de DVD.
	- **Fiche rouge** : Pour la connexion à la prise d'entrée audio droite (AUDIO IN R) du caméscope ou d'un autre lecteur de DVD.
	- **Fiche blanche** : Pour la connexion à la prise d'entrée audio gauche (AUDIO IN L) du caméscope ou d'un autre lecteur de DVD.

**Remarque** | Ne pas brancher le lecteur sur une source vidéo externe lorsque le sélecteur d'entrée-sortie A/V (A/V In/Out) est en position **OUT** (Sortie).

#### **Utilisation des options avancées**

#### **Menu Configuration**

#### **Pour accéder au menu SETUP (Configuration) :**

**1** Le lecteur étant vide de tout disque, appuyer sur la touche **SETUP** (Configuration) de la télécommande ou **MENU** du lecteur. La page de configuration générale (General Setup Page) du menu CONFIGURATION s'ouvre.

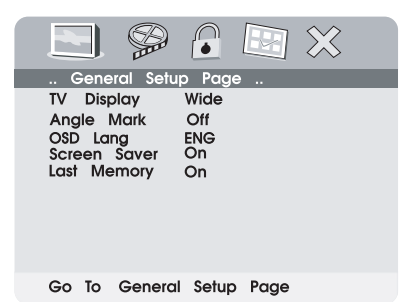

- **2** Appuyer sur **ENTER** (Entrée). L'écran TV est mis en surbrillance.
- **3** Appuyer sur la touche ▲ ou ▼ pour sélectionner un sous-menu sur la page de configuration générale (General Setup Page).
- **4** Appuyer sur ► pour ouvrir le sous-menu sélectionné.
- **5** Appuyer sur la touche  $\triangle$  ou  $\blacktriangledown$  pour sélectionner une option, puis appuyer sur **ENTER** (Entrée) pour confirmer la sélection.
- **6** Appuyer sur  $\blacktriangleleft$  pour revenir au menu précédent.
- **7** Répéter les étapes 3 à 5 pour modifier d'autres éléments de menu.

#### **Options de configuration**

#### **Affichage TV**

**Normal/PS** – Sélectionner cette option lorsque le lecteur est connecté à un téléviseur normal. L'écran est compatible avec des images panoramiques mais elles sont rognées automatiquement.

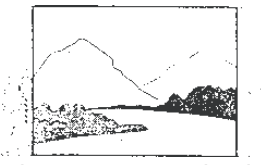

**Normal/LB** – Sélectionner cette option lorsque le lecteur est connecté à un téléviseur normal. L'écran est compatible avec des images panoramiques mais comprend une bande noire en haut et en bas de l'écran.

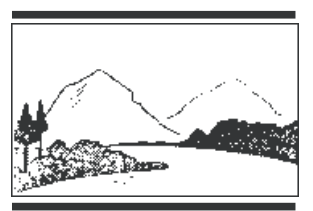

**Wide** (Panoramique) – Sélectionner cette option lorsque le lecteur est connecté à un téléviseur grand écran

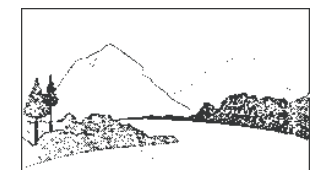

#### **Angle Mark (Repère d'angle)**

**On** (Activé) – L'écran affiche l'icône de repérage des angles (si l'option angle est disponible).

**Off** (Désactivé) – L'écran n'affiche pas l'icône de repérage des angles.

**Remarque** | Certains disques ne sont pas dotés des fonctionnalités ci-dessus. Les fonctionnalités ci-dessus dépendent totalement du disque.

#### **Langue OSD**

Sélectionner English (anglais), French (français) ou Spanish (espagnol) comme langue de configuration de l'OSD.

#### **Screen Saver (Économiseur écran)**

Ce paramètre permet d'activer ou de désactiver l'économiseur d'écran. L'économiseur d'écran s'affiche lorsque le lecteur s'arrête ou que l'image se fige pendant cinq minutes environ.

**On** – Active l'économiseur d'écran.

**Off** – Désactive l'économiseur d'écran.

#### **Last Memory (Dernière mise en mémoire)**

**On** (Activé) – Le lecteur retourne à la dernière position sur le disque. **Off**(Désactivé) – Le lecteur ne retourne pas à la position antérieure sur le disque.

**Remarque** La fonction de dernière mise en mémoire n'est activée qu'après l'ouverture du plateau à disque.

#### **Réglage de la qualité de l'image vidéo**

#### **Pour modifier les paramètres de qualité de l'image vidéo :**

- **1** Accéder au menu Setup (Configuration) tel que décrit à la rubrique "Pour accéder au menu SETUP (Configuration) :" on page 47.
- **2** Appuyer sur la touche  $\triangleleft$  or  $\triangleright$  pour mettre en surbrillance  $\triangleleft$  et sélectionner **Video Quality Setup** (Réglage de la qualité de l'image vidéo) puis appuyer sur **ENTER** (Entrée). La page *Video* Quality Setup (Qualité de l'image vidéo) s'affiche à l'écran.

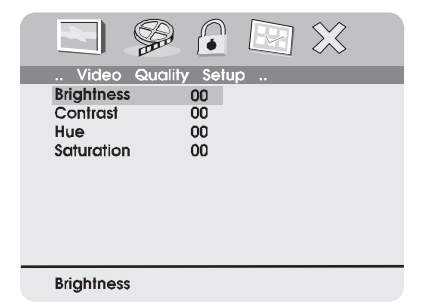

- **3** Appuyer sur **ENTER** (Entrée). **Brightness** (luminosité) est mis en surbrillance.
- **4** Appuyer sur la touche ▲ ou ▼ pour sélectionner l'option à modifier sur la page Video Quality Setup. En option :
	- Brightness (Luminosité)
	- Contrast (Contraste)
	- Hue (Teinte)
	- **Saturation**
- **5** Appuyer sur  $\rightarrow$  pour ouvrir le sous-menu sélectionné.

- **6** Appuyer sur la touche  $\blacktriangleleft$  or  $\blacktriangleright$  pour sélectionner le réglage, puis appuyer sur **ENTER** (Entrée) pour confirmer la sélection.
- **7** Appuyer sur  $\blacktriangleleft$  pour revenir au menu précédent.
- **8** Répéter les étapes 4 à 6 pour modifier les autres options de réglage de la qualité de l'image vidéo.

#### **Configuration du mot de passe ou modification**

#### **Pour configurer ou modifier le mot de passe :**

- **1** Accéder au menu Setup (Configuration) tel que décrit à la rubrique "Pour accéder au menu SETUP (Configuration) :" on page 47.
- **2** Appuyer sur la touche  $\blacktriangleleft$  ou  $\blacktriangleright$  pour mettre en surbrillance  $\textcircled{e}$  et sélectionner **Password Setup** (Configuration du mot de passe) puis appuyer sur **ENTER** (Entrée). La page Password (Mot de passe) s'affiche.

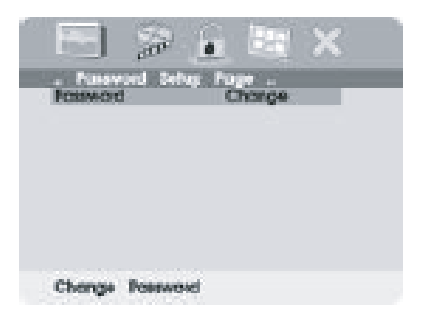

**3** Appuyer deux fois sur **ENTER** (Entrée). La page Password Change (Modification du mot de passe) s'affiche à l'écran**.**

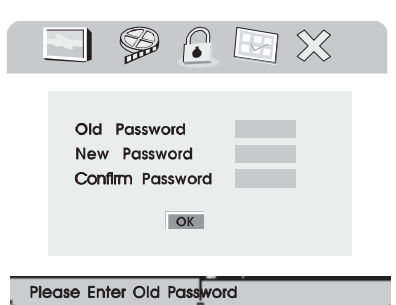

**4** Saisir l'ancien mot de passe (ou le mot de passe par défaut) puis saisir le nouveau mot de passe dans les espaces fournis.

**Remarque** Le mot de passe par défaut est **3308**.

**5** Saisir une fois de plus le nouveau mot de passe puis appuyer sur **ENTER** (Entrée) pour confirmer la modification.

#### **Configuration ou modification des préférences**

#### **Pour configurer ou modifier les préférences :**

- **1** Accéder au menu Setup (Configuration) tel que décrit à la rubrique "Pour accéder au menu SETUP (Configuration) :" on page 47.
- **2** Appuyer sur la touche  $\triangleleft$  ou  $\triangleright$  pour mettre en surbrillance  $\trianglerighteq$  et sélectionner **Preference Page** (Page des préférences) puis appuyer sur **ENTER** (Entrée). La page des Préférences (Preference Page ) s'affiche à l'écran.

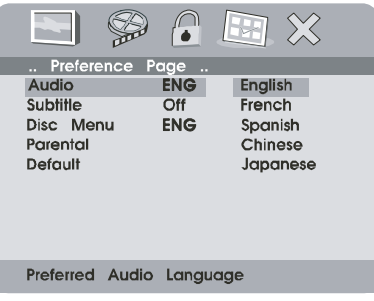

- **3** Appuyer sur **ENTER** (Entrée) pour mettre en surbrillance **Audio**, puis appuyer sur la touche  $\triangle$  ou  $\blacktriangledown$  pour sélectionner l'option souhaitée à la page des préférences (Preference Page). En option :
	- Langue de l'audio
	- Langue des sous-titres
	- Langue du menu du disque
	- Contrôle parental
	- Défaut
- **4** Appuyer sur ► pour accéder au sous-menu sélectionné.
- **5** Appuyer sur la touche  $\triangle$  ou  $\triangledown$  pour sélectionner le réglage souhaité, puis appuyer sur **ENTER** (Entrée) pour confirmer la sélection.
- **6** Appuyer sur  $\blacktriangleleft$  pour revenir au menu précédent.
- **7** Répéter les étapes 3 à 5 pour paramétrer les autres éléments des préférences.

#### **Éléments des préférences**

#### **Langue audio – les langues disponibles incluent généralement :**

- Anglais
- **Français**
- Espagnol
- Chinois
- Japonais

Les langues disponibles sont fonctions des langues disponibles sur chaque DVD. Si la langue sélectionnée n'est pas disponible, le lecteur lira et affichera à l'écran la langue d'origine enregistrée sur le disque.

**Langue des sous-titres** – les langues disponibles incluent généralement :

- Anglais
- Français
- **Espagnol**
- **Chinois**
- Japonais

Les langues disponibles sont fonctions des langues disponibles sur chaque DVD. Si la langue sélectionnée n'est pas disponible, le lecteur lira et affichera à l'écran la langue d'origine enregistrée sur le disque.

**Langue du menu de disque** – les langues disponibles incluent généralement :

- Anglais
- Français
- **Espagnol**
- Chinois
- Japonais

Les langues disponibles sont fonctions des langues disponibles sur chaque DVD. Si la langue sélectionnée n'est pas disponible, le lecteur lira et affichera à l'écran la langue d'origine enregistrée sur le disque. **Contrôle parental** – les niveaux disponibles incluent :

- 1 Kid Safe (pour enfants)
- $2 G$
- 3 PG
- 4 PG-13
- 5 PGR
- 6 R
- 7 NC-17
- 8 Adultes (paramètre par défaut)

Après avoir sélectionné le niveau de contrôle parental souhaité, appuyer sur **ENTER** (Entrée) puis saisir le mot de passe à quatre chiffres (ou le mot de passe par défaut 3308). Appuyer de nouveau sur **ENTER** (Entrée) pour confirmer le choix.

#### **Défaut**

Il est possible d'utiliser cette option pour réinitialiser tous les paramètres (contrôle parental excepté) du lecteur aux paramètres par défaut. Pour réinitialiser le lecteur, après avoir appuyé sur  $\rightharpoonup$  pour accéder au sous-menu sélectionné, appuyer sur **ENTER** (Entrée).

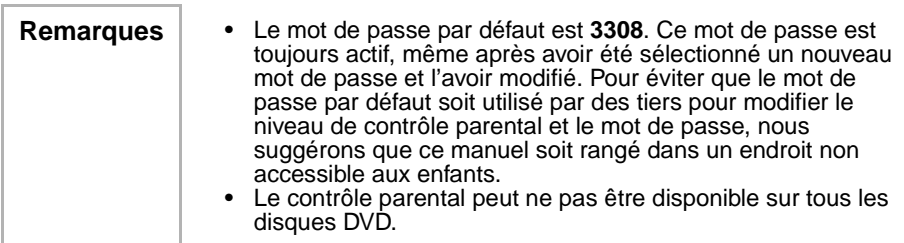

#### **Options de lecture des disques DVD**

#### **Pour accéder au menu racine du DVD :**

• Appuyer sur **MENU** pendant la lecture pour afficher le menu.

Un DVD est divisé en sections appelées titres et chapitres. Lors de la lecture d'un DVD, au début du disque un menu racine s'affiche sur l'écran de TV ou le moniteur. Le contenu du menu varie suivant les disques. Appuyer sur **MENU** pendant la lecture pour afficher le menu.

Certains DVD permettent uniquement de sélectionner les options de lecture du disque dans le menu principal.

#### **Pour afficher la durée de lecture et la durée restante :**

- **1** Pendant la lecture, appuyer sur **DISPLAY** (Afficher) pour afficher les éléments suivants :
	- Numéro du titre en cours
	- Nombre total de titres
	- Numéro du chapitre en cours
	- Nombre total de chapitres
	- Durée écoulée du titre (ou les autres éléments décrits à l'étape 2)

L'affichage du menu disparaîtra automatiquement après trois secondes si la touche **DISPLAY** (Affichage) n'est pas appuyée.

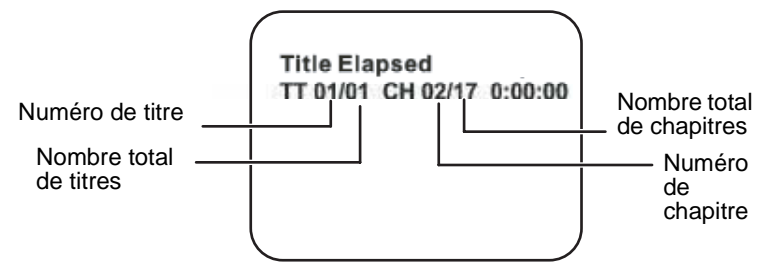

- **2** Appuyer de façon répétée sur **DISPLAY** (Afficher) pour naviguer parmi les options ci-après :
	- Title Elapsed (Durée écoulée du titre) La durée écoulée de la lecture
	- Title Remain (Durée restante du titre) La durée restante de lecture
	- Chapter Elapsed (Durée écoulée d'un chapitre) La durée écoulée du chapitre.
	- Chapter Remain (Durée restante d'un chapitre) La durée restante du chapitre.
	- Display Off (Affichage désactivé) Désactive l'affichage de l'information sur la durée du DVD.

 $\rightarrow$ Title Elapsed  $\rightarrow$  Title Remain  $\rightarrow$  Chapter Elapsed= Display Off  $\leftarrow$  Chapter Remain  $\leftarrow$ 

#### **Pour changer l'angle de prise de vues :**

**1** Pendant la lecture d'un disque, appuyer sur **ANGLE** pour afficher les angles disponibles, si le disque contient des angles de visualisation multiples. Le numéro de l'angle en cours de lecture et le nombre total d'angles disponibles sont indiqués.

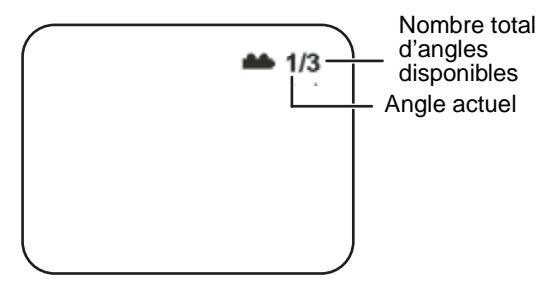

**INSIGNIA** 

**2** Appuyer de nouveau sur **ANGLE** pour sélectionner un angle différent, puis appuyer de nouveau pour sortir et revenir à l'angle de visualisation normal.

**INSIGNIA** 

**Remarque** | Certains disques ne sont pas dotés de cette fonctionnalité.

#### **Pour activer la fonction sous-titres et sélectionner une langue pour les sous-titres :**

**1** Pendant la lecture du disque, appuyer sur **SUBTITLE** (Sous-titres) pour sélectionner la langue des sous-titres souhaitée. Le numéro de la langue des sous-titres en cours et le nombre total de langues de sous-titres disponibles sont illustrés ci-après.

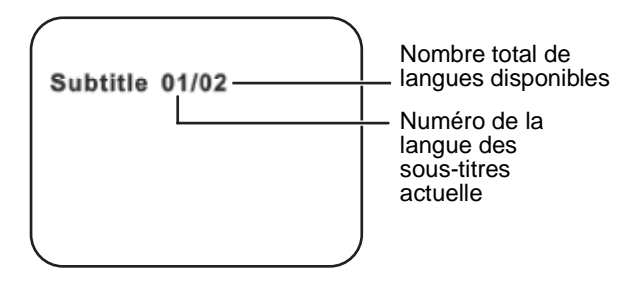

- **2** Si plusieurs langues sont enregistrées, appuyer de nouveau sur **SUBTITLE** (Sous-titres) pour faire défiler les langues disponibles.
- **3** Pour désactiver le sous-titrage, appuyez sur la touche **SUBTITLE** jusqu'à ce que **SUBTITLE OFF** (Sous-titres désactivés) soit affiché. L'affichage des sous-titres disparaîtra automatiquement dans les trois secondes si la touche **SUBTITLE** (Sous-titres) n'est pas appuyée de nouveau.

**Remarque** | Certains DVD ne permettent l'accès à cette fonction que par l'intermédiaire du menu du DVD

#### **Pour sélectionner une langue audio différente :**

**1** Pendant la lecture du disque, appuyer sur **AUDIO** pour sélectionner la langue audio souhaitée. Le numéro de la langue audio en cours de lecture et le nombre total de canaux audio (langues) disponibles sont indiqués.

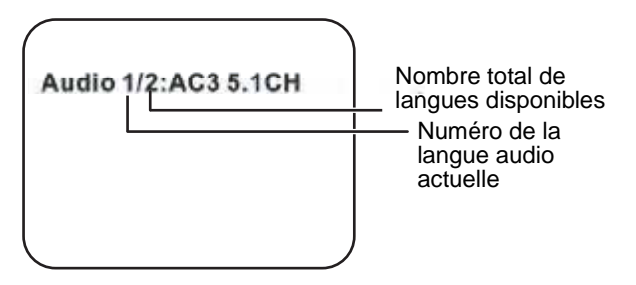

**2** Si plusieurs langues sont disponibles, appuyer de nouveau sur **AUDIO** pour faire défiler les langues disponibles. L'affichage de l'audio disparaîtra automatiquement après 3

secondes si la touche **AUDIO** n'est pas appuyée.

**Remarque** | Certains DVD ne permettent l'accès à cette fonction que par l'intermédiaire du menu du DVD

#### **Pour sélectionner un facteur d'agrandissement différent :**

**1** Pendant la lecture du disque appuyer sur **ZOOM** pour sélectionner le facteur d'agrandissement souhaité. Appuyer une fois sur **ZOOM** pour agrandir l'image de 200 %.

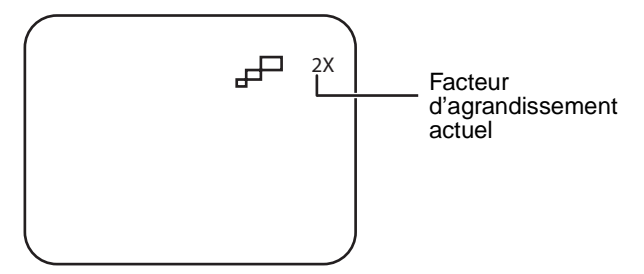

**2** Appuyer plusieurs fois sur **ZOOM** pour faire défiler les facteurs d'agrandissement (2X, 3X, 4X et normal).

**Pour répéter une partie d'un DVD à l'aide de la fonction A-B Repeat (touche Répétition A-B) :**

**1** Pendant la lecture du disque, appuyer sur **A-B** pour fixer le point de départ (point A).

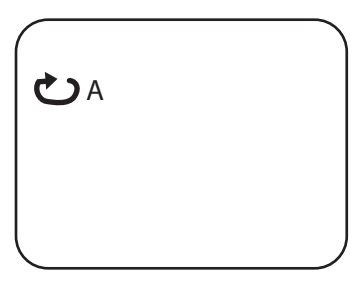

**2** Appuyer de nouveau sur **A-B** lorsque le programme arrive au final (B). Le lecteur lit en boucle le segment entre le point A et le point B.

![](_page_57_Picture_6.jpeg)

**3** Pour désactiver la fonction A-B Repeat et reprendre la lecture normale, appuyer de nouveau sur **A-B**.

#### **Pour répéter partie ou tout d'un disque DVD à l'aide de la fonction Repeat (Répéter) :**

**1** Pendant la lecture d'un disque, appuyer sur **1/ALL REPEAT** (1/ Tout répéter) pour répéter une partie d'un disque DVD.

![](_page_57_Picture_10.jpeg)

**2** Appuyer plusieurs fois sur **1/ALL REPEAT** pour faire défiler les paramètres disponibles.

- Chapter Répétition du chapitre en cours
- Title Répétition du titre en cours
- All Répétition de tous les chapitres et titres
- OFF Reprend la lecture normale.

#### **Options de lecture des disques CD**

#### **Pour afficher la durée de lecture et la durée restante :**

- **1** Pendant la lecture du CD, appuyer sur **DISPLAY** (Affichage) pour afficher la piste actuelle et la durée écoulée de sa lecture.
- **2** Appuyer de façon répétée sur **DISPLAY** (Affichage) pour naviguer parmi les options ci-après :
	- Single Elapsed (Durée écoulée) piste actuelle et durée écoulée
	- Single Remain (Durée restante) piste actuelle et durée restante
	- Total Elapsed (Durée totale écoulée) piste actuelle et durée totale écoulée de la lecture du CD
	- Total Remain (Durée totale restante) piste actuelle et durée totale restante de la lecture du CD
	- Display off (Affichage désactivé) éteint l'affichage.

#### **Pour répéter partie ou tout d'un CD à l'aide de la fonction Repeat (Répéter) :**

**1** Pendant la lecture d'un disque, appuyer sur **1/ALL REPEAT** (1/ Tout répéter) pour répéter une partie d'un CD.

![](_page_58_Figure_17.jpeg)

- **2** Appuyer plusieurs fois sur **1/ALL REPEAT** pour faire défiler les paramètres disponibles.
	- TRACK (Piste) répète la piste en cours de lecture.
	- All ( Tout) répétition du CD tout entier
	- Repeat off (Désactivation de la fonction Répéter) désactive la fonction Répéter et retourne au mode de lecture normale.

#### **Lecture de disques MP3**

MP3 est un format de stockage de données numériques audio. Une piste audio peut être compressée en format MP3 avec très peu de perte de qualité audio tout en occupant beaucoup moins d'espace sur le disque. Les disques CD-R /RW qui ont été codés au format MP3 sont compatibles avec ce lecteur.

![](_page_59_Figure_4.jpeg)

Quand un disque MP3 est inséré dans le lecteur, l'écran du menu s'affiche automatiquement. L'écran du menu peut être utilisé pour sélectionner les dossiers et les pistes souhaités, sinon l'appareil lit les pistes dans l'ordre où elles ont été enregistrées sur le disque.

#### **Pour sélectionner les dossiers et les pistes souhaités :**

- **1** Appuyer sur la touche ▲ ou ▼ pour sélectionner un dossier dans la liste sur le côté gauche de l'écran.
- **2** Appuyer sur **ENTER** (Entrée) pour sélectionner le dossier surligné. Les pistes disponibles sous ce dossier sont indiquées.
- **3** Utiliser la touche ▲ ou ▼ pour choisir une piste parmi la liste puis appuyer sur **ENTER** (Entrée) pour sélectionner et commencer la lecture de la piste en surbrillance.
- **4** Appuyer sur ►► (Suivant) pour passer à la piste suivante. - OU -

Appuyer sur la touche (Précédent) pour revenir au début de la piste précédente.

**Pour répéter partie ou tout d'un disque MP3 à l'aide de la fonction Repeat (Répéter) :**

- **1** Pendant la lecture d'un disque MP3, appuyer sur **1/REPEAT** (1/ Répéter) pour répéter une partie d'un disque MP3.
- **2** Appuyer plusieurs fois sur **1/REPEAT** pour faire défiler les paramètres disponibles.
	- Repeat One (Répéter la lecture d'une piste) pour répéter la piste en cours
	- Repeat Folder (Répéter le dossier) pour répéter la lecture d'un dossier spécifique

• Repeat off (Désactivation de la fonction Répéter) – désactive la fonction Répéter et retourne au mode de lecture normale.

- **Remarques** L'icône devant un élément indique qu'il s'agit d'un dossier et non d'un fichier MP3.
	- L'icône « MP3 » devant un élément indique qu'il s'agit d'un fichier MP3.

![](_page_60_Picture_129.jpeg)

En raison de la politique de la société de sans cesse tenir compte des derniers développements technologique, la société se réserve le droit de remplacer ou modifier le logiciel.

## **Entretien du lecteur de DVD**

#### **Précautions à prendre pour la manipulation et le nettoyage des disques**

#### **Manipulation des disques**

- Pour conserver le disque propre ne pas toucher le côté de lecture (sans étiquette).
- Ne coller ni papier ni adhésif sur le disque.

![](_page_60_Picture_13.jpeg)

- Ne pas laisser le disque exposé au soleil ou près d'une source de chaleur.
- Ranger le disque dans sa boîte après lecture.

#### **Nettoyage des disques**

• Avant lecture, essuyer le disque du centre vers la périphérie avec un chiffon propre.

![](_page_60_Picture_18.jpeg)

#### **Nettoyage de la lentille de lecture**

Protéger les lentilles de lecture contre la poussière en fermant le tiroir de lecture après usage. Si de la poussière s'est déposée sur les lentilles de lecture, utiliser un disque de nettoyage pour les nettoyer. Consulter les instructions d'utilisation du disque de nettoyage.

## **Problèmes et solutions relatifs à ce lecteur de DVD**

Si l'un des problèmes décrits ci-après se manifeste, ce guide de problèmes et solutions peut aider à le résoudre.

#### **Pas de son**

- S'assurer que le lecteur est bien connecté et que tous les câbles sont bien insérés dans les prises correspondantes.
- S'assurer que le volume du casque d'écoute est réglé sur MIN en cas d'usage.

**INSIGNIA** 

• S'assurer d'utiliser correctement le téléviseur ou l'amplificateur.

#### **Pas d'image**

- S'assurer que le lecteur est correctement branché.
- S'assurer d'utiliser le téléviseur correctement.
- S'assurer d'avoir réglé correctement le système de couleurs.

#### **Impossible de faire avancer rapidement un film**

L'avance rapide est impossible pendant le générique d'ouverture et les avertissements qui apparaissent au début d'un film parce que le disque est programmé de façon à interdire cette fonction.

#### L'icône de la main ( $\|\|_p$ ) s'affiche à l 'écran

- La fonction ou l'opération sélectionnée ne peut être exécutée actuellement parce que :
	- Le logiciel du disque l'interdit.
	- Le logiciel du disque n'est pas compatible avec cette fonction (exemple : angles).
	- Cette fonction n'est pas disponible actuellement.
	- Le titre ou le chapitre demandé est hors de la gamme disponible.

#### **Aucun balayage avant ou arrière**

- Certains disques comportent des sections qui interdisent le balayage rapide ou le saut des titres et des chapitres.
- L'avance rapide est impossible pendant le générique d'ouverture et les avertissements qui apparaissent au début d'un film parce que le disque est programmé de façon à interdire cette fonction.

#### **Mauvaise qualité du son**

- Vérifier que le mode de sortie audio est réglé correctement.
- Vérifier que la connexion audio entre le lecteur et l'amplificateur est correcte.

#### **Impossible de lire le disque**

- S'assurer qu'un disque se trouve dans le lecteur.
- S'assurer que le disque est correctement positionné sur le plateau à disque (étiquette tournée vers le haut).

- Vérifier que le type de disque est correct (disques vidéo numériques, CD audio ou MP3).
- Le lecteur et les disques comportent un code régional. Si les codes ne correspondent pas, le disque ne peut pas être lu. Ce lecteur est codé pour la lecture de disques portant le code régional 1.

#### **La télécommande ne marche pas.**

- Enlever les obstacles éventuels entre la télécommande et le lecteur.
- Pointer la télécommande vers le capteur de télécommande du lecteur.
- Remplacer les piles existantes par des piles neuves.

#### **La lecture commence, mais s'arrête immédiatement.**

- Le lecteur de DVD et les disques comportent un code régional. Si les codes ne correspondent pas, le disque ne peut pas être lu. Ce lecteur est codé pour la lecture de disques portant le code régional 1.
- Le disque est sale. Le nettoyer.
- De la condensation s'est formée dans le lecteur. Laisser sécher le lecteur puis essayer de nouveau.

#### **L'image est déformée**

- Inspecter le disque ; il est peut-être endommagé. Essayer un autre disque.
- Une certaine déformation est normale pendant le balayage avant ou arrière.

#### **Pas d'alimentation**

- En cas d'alimentation secteur :
	- Vérifier que la fiche est correctement insérée dans la prise murale.
	- Vérifier que l'adaptateur CA est inséré dans la prise correcte du lecteur de DVD.
	- Vérifier que la prise murale est alimentée (certaines prises murales sont contrôlées par un interrupteur).
- En cas d'alimentation par batterie :
	- Vérifier que la batterie est bien fixée au dos du lecteur de DVD.
	- S'assurer que la batterie est complètement chargée.
	- Vérifier que la batterie et l'adaptateur CA ne sont pas tous deux branchés. Si c'est le cas, débrancher l'adaptateur CA.

## **Spécifications**

![](_page_63_Picture_127.jpeg)

Le présent manuel n'est fourni qu'à titre de référence. La conception et les caractéristiques sont sujettes à modification sans préavis.

## **Déclaration de la FCC :**

### **Avertissement de la FCC**

Cet appareil peut générer ou utiliser de l'énergie radiofréquence. Les changements ou modifications apportés à cet appareil peuvent donner lieu à des interférences nuisibles, à moins que les modifications ne soient expressément approuvées dans le manuel d'instruction. L'utilisateur pourrait perdre le droit de faire fonctionner cet appareil s'il a subi un changement ou une modification non autorisée.

![](_page_64_Picture_5.jpeg)

**Précaution** Tout changement ou modification du lecteur non expressément approuvé par le fabricant ou ses représentants autorisés pourrait annuler l'autorisation pour l'utilisateur de faire fonctionner ce lecteur.

#### **Sécurité du laser**

Emplacement : À l'intérieur, à côté du mécanisme du lecteur. Cet appareil utilise un laser. Seul un technicien qualifié doit retirer le couvercle ou entreprendre une réparation sur cet appareil, compte tenu du risque de lésions oculaires.

Pour éviter toute exposition à des radiations lasers, ne pas ouvrir le boîtier. Un rayonnement laser invisible est émis quand le boîtier est ouvert ou que le dispositif de verrouillage est défectueux. Ne pas regarder directement le faisceau laser.

L'utilisation de commandes, de réglages ou l'exécution de procédures autres que celles indiquées ici peuvent aboutir à une irradiation dangereuse.

![](_page_64_Picture_11.jpeg)

**Avertissement** Le recours à des commandes, réglages ou procédures autres que celles spécifiées aux présentes présente des risques d'exposition aux rayonnements.

![](_page_64_Picture_13.jpeg)

**Avertissement** Émission de rayon laser visible et invisible en cas d'ouverture ou de dispositif de verrouillage défectueux. Ne pas regarder directement le rayonnement laser.

# **Informations sur la garantie**

### **GARANTIE LIMITÉE**

Insignia Products garantit au premier acheteur de ce produit qu'il sera exempt de vices de matériaux et de fabrication pour une période de quatre vingt dix (90) jours à partir de la date d'achat, conformément aux détails ci-dessous :

- **1** MAIN-D'ŒUVRE : Pendant la période de garantie, si ce produit est considéré comme étant défectueux, Insignia le réparera ou le remplacera, à sa discrétion, gratuitement, ou paiera les frais de main-d'œuvre à tout service de réparation agréé par Insignia. Au-delà de la période de garantie, l'utilisateur sera redevable de tous les frais afférents à la main-d'œuvre.
- **2** PIÈCES DÉTACHÉES : En outre, Insignia fournira gratuitement les pièces détachées neuves ou remises à neuf, en échange des pièces défectueuses pendant la durée de la garantie. À l'expiration de la période de garantie le coût de toute pièce détachée sera à la charge de l'utilisateur.

Pour obtenir le service de la garantie, le produit devra être présenté accompagné du reçu original ou de toute autre preuve d'achat, soit dans son emballage original, soit dans un emballage procurant des conditions identiques de protection, au détaillant le plus proche du magasin ou du site Web où le produit a été acheté.

Cette garantie ne couvre pas les dommages esthétiques, ou ceux résultants de catastrophes naturelles, de la foudre, d'un accident, d'une mauvaise utilisation, de manipulations abusives, de négligence, d'une utilisation commerciale ou d'une modification de tout ou partie du produit, y compris l'antenne. Cette garantie ne couvre aucun dommage ayant pour origine une utilisation ou une maintenance défectueuses, la connexion à une source électrique dont la tension est inadéquate ou encore toute réparation réalisée par quiconque autre qu'un service de réparation agréé par Insignia. Cette garantie ne couvre pas les produits vendus « EN L'ÉTAT » ou « HORS SERVICE », ou les consommables (tels que les fusibles ou les piles). Cette garantie n'est applicable qu'aux États-Unis et au Canada.

La garantie perd sa validité si le numéro de série usine a été altéré ou enlevé du produit.

LA RÉPARATION OU LE REMPLACEMENT, TELS QU'OFFERTS PAR LA PRÉSENTE GARANTIE, CONSTITUENT LE SEUL RECOURS DU CONSOMMATEUR. INSIGNIA NE POURRA PAS ÊTRE TENU POUR RESPONSABLE DE DOMMAGES ACCESSOIRES OU CONSÉCUTIFS, OU DE L'INEXÉCUTION D'UNE GARANTIE EXPRESSE OU IMPLICITE SUR CE PRODUIT. SAUF DISPOSITIONS CONTRAIRES AUX LOIS ET RÈGLEMENTS APPLICABLES, TOUTE GARANTIE IMPLICITE, DÉCLARATION OU CONDITION DE QUALITÉ MARCHANDE OU D'ADAPTATION À UN USAGE PARTICULIER RELATIVE À CE PRODUIT EST LIMITÉE À LA PÉRIODE DE GARANTIE APPLICABLE TELLE QUE DÉCRITE CI-DESSUS.

Certains états ou provinces ne permettent ni l'exclusion ni la limitation des dommages accessoires ou consécutifs, ni les limitations implicites de durée d'une garantie, de sorte que les limitations ou exclusions énoncées ci-dessus peuvent être nulles dans le cas du premier acheteur. La présente garantie donne au premier acheteur des garanties juridiques spécifiques ; il peut aussi bénéficier d'autres garanties qui varient d'un état ou d'une province à l'autre.

Pour le service à la clientèle, appeler le 1-877-467-4289 www.insignia-products.com

Insignia Products, Richfield, Minnesota, U.S.A.

## **Droits d'auteurs**

© 2006 Insignia. Insignia et le logo Insignia sont des marques de commerce de Best Buy Enterprise Services, Inc. Les autres noms de marques et de produits mentionnés sont des marques de commerce ou des marques déposées de leurs propriétaires respectifs. Les spécifications et caractéristiques sont susceptibles d'être modifiées sans préavis.

Ce produit incorpore une technologie de protection de droits d'auteurs protégée par des revendications de procédé de certains brevets américains et d'autres droits de propriété intellectuelle de Macrovision Corporation et d'autres propriétaires de droits. L'utilisation de cette technologie de protection des droits d'auteur doit être autorisée par la société Macrovision et doit se limiter à des fins de divertissement privé à moins d'une autorisation préalable et explicite de Macrovision Corporation. La rétro-ingénierie ou le démontage sont interdits.

## **Bienvenido**

Felicitaciones por su compra de este producto de alta calidad de Insignia. Su NS-7PDVD representa el diseño más moderno de reproductor de DVD portátil, cuenta con una pantalla panorámica de 7 pulgadas (relación de aspecto de 16:9) y está concebido para brindar un rendimiento confiable y sin problemas.

![](_page_67_Figure_4.jpeg)

## **Contenido**

![](_page_67_Picture_81.jpeg)

## **Precauciones de seguridad**

![](_page_68_Picture_3.jpeg)

![](_page_68_Picture_4.jpeg)

 La figura de relámpago que termina en punta de flecha dentro de un triángulo tiene por finalidad alertarle de la presencia de voltaje peligroso sin aislamiento en el interior del reproductor que podría tener potencia suficiente para constituir riesgo de choque eléctrico para las personas.

![](_page_68_Picture_6.jpeg)

 El signo de admiración dentro de un triángulo tiene por finalidad alertarle de la presencia de instrucciones importantes de operación y mantenimiento (servicio) en la literatura que se incluye con el reproductor.

![](_page_68_Picture_8.jpeg)

Advertencia | Para reducir el riesgo de incendio o choque eléctrico, no exponga este reproductor a la lluvia o humedad. Hay alto voltaje peligroso dentro de la caja. No abra la caja.

![](_page_68_Picture_10.jpeg)

**Cuidado** Para asegurar el uso apropiado del reproductor, lea este manual cuidadosamente y guárdelo para referencia futura. Si la unidad requiere reparación, contacte al vendedor o a nuestro centro de servicio. Para obtener más información, vea "Maintaining your DVD player" on page 26.

### **Instrucciones específicas**

- **Lea las instrucciones**—Lea todas las instrucciones de seguridad y operación antes de usar el reproductor.
- **Guarde las instrucciones**—Guarde las instrucciones de seguridad y operación para referencia futura.
- **Advertencias**—Cumpla con todas las advertencias indicadas en el reproductor y en las instrucciones de operación.
- **Siga las instrucciones**—Siga todas las instrucciones de operación y uso.
- **Limpieza**—Desconecte este reproductor del tomacorriente antes de limpiarlo. No use limpiadores líquidos o en aerosol. Use un paño húmedo para limpiar.
- **Manipulación**—Tenga cuidado de no dejar caer el reproductor o someterlo a choques fuertes, los cuales pueden causar daño o un mal funcionamiento.
- **Accesorios**—El uso de accesorios no recomendados por el fabricante del reproductor puede causar peligros.
- • **Uso de audífonos**:
	- Para evitar daños al oído causado por un aumento en volumen. Mantenga el volumen en el nivel más bajo antes de reproducir, luego ajústelo a un nivel cómodo.
	- Mantenga el volumen a un nivel moderado para proteger sus oídos.
	- Para evitar accidentes de tráfico, nunca use audífonos cuando conduzca o un automóvil o cuando monte bicicleta.
- **Ubicación**

Evite colocar el reproductor en los siguientes lugares:

- Bajo luz solar directa o cerca de una fuente de calor tal como un calefactor o conducto de calefacción.
- En un automóvil cerrado, sobre el tablero frontal o posterior. El calor excesivo puede deformar el gabinete o causar un mal funcionamiento.
- Donde hay mucho polvo o arena.
- En lugares mojados o húmedos, tal como baños.
- Cerca de fuentes de magnetismo fuerte, tal como televisores, o imanes.
- Donde hay mucho movimiento o vibración, tal como en el tablero frontal del automóvil o en un estante inestable.
- Donde está extremadamente caliente o frío.
- Donde la unidad esté expuesta a la lluvia o al agua.
- **Fuentes de alimentación**—Este reproductor funciona con un adaptador de CA, un adaptador de automóvil o una batería recargable.
	- Asegúrese de que el voltaje de entrada del adaptador de CA es compatible con el voltaje local. De lo contrario, el adaptador de CA y el reproductor pueden sufrir daño.

![](_page_69_Picture_20.jpeg)

**Advertencia** Para evitar choque eléctrico, **no** toque el adaptador de CA con las manos húmedas.

- Cuando se conecte con el adaptador del automóvil (encendedor de cigarrillos) asegúrese de que el voltaje de entrada del adaptador es idéntico al voltaje del automóvil.
- Desenchufe el adaptador de CA del tomacorriente, o remueva las baterías recargables, si no va a usar el reproductor por un período de tiempo prolongado.

- Sujete el enchufe mientras desenchufa el adaptador de CA. No tire del cable de corriente.
- **Conexión a tierra o polarización**—Este reproductor puede estar equipado con un enchufe polarizado de corriente alterna (un enchufe que tiene una clavija más ancha que la otra). Este enchufe se conecta en el tomacorriente de una sola forma. Ésta es una característica de seguridad. Si no puede insertar completamente el enchufe en el tomacorriente, intente darle vuelta al enchufe. Si el enchufe todavía no entra, contacte a su electricista para que reemplace el tomacorriente obsoleto. No anule este propósito de seguridad del conector a tierra polarizado.
- **Protección del cable de alimentación**—Los cables de alimentación deben colorarse de manera que no se pisen o sean aplastados por artículos colocados sobre ellos o contra ellos. Preste atención especial a los cables de enchufes, receptáculos y al punto en que salen del reproductor.
- **Rayos**—Por protección adicional durante una tormenta de rayos, o se dejará de usar el reproductor por un periodo de tiempo prolongado, desconéctelo del tomacorriente. Esto evitará daños al reproductor debido a rayos y a sobrevoltaje en la línea de energía.
- **Sobrecarga**—No sobrecargue los tomacorrientes, cables de extensión o receptáculos de conveniencia ya que esto puede resultar en riesgo de incendio o choque eléctrico.
- **Ingreso de objetos y líquidos**—Nunca introduzca objetos de ningún tipo en este reproductor. Esto puede causar incendio o choque eléctrico. Nunca derrame líquidos de ninguna clase sobre el reproductor.
- **Reparación**—No intente realizar reparaciones de este reproductor. Sólo el personal de servicio calificado debe realizar el servicio.
- **Daños que requieren reparación**—Desconecte este reproductor del tomacorriente y refiera la reparación a personal de servicio calificado bajo las siguientes condiciones:
	- Cundo el cable de corriente o el enchufe se dañen.
	- Si líquido ha sido derramado u objetos han caído dentro del reproductor.
	- Sí el reproductor ha sido expuesto a la lluvia o al agua.
	- Si el reproductor no funciona normalmente aún siguiendo las instrucciones de operación siguientes. Ajuste únicamente los controles cubiertos por las instrucciones de operación. El ajuste indebido de otros controles podría ocasionar daños, y con frecuencia necesitará trabajos mayores por parte de un técnico calificado para restaurar el reproductor a su operación normal.
	- Si el reproductor se ha caído o dañado de cualquier forma.
- Cuando el reproductor muestra un cambio evidente en el funcionamiento que puede indicar que necesita reparación.
- **Piezas de repuesto**—Cuando se necesitan repuestos, asegúrese de que el técnico de reparación use repuestos especificados por el fabricante o que tengan las mismas características que la parte original. Las substituciones no autorizadas pueden resultar en incendio, choque eléctrico u otros peligros.
- **Verificación de seguridad**—Después de completar la reparación de este reproductor, pídale al técnico de servicio que realice verificaciones de seguridad para determinar que el reproductor se encuentra en una condición de operación apropiada.

**Nota** Cuando el reproductor esté en uso por un periodo de tiempo extendido, la superficie del reproductor se calentará. Esto no afecta el funcionamiento.
# **Conozca su reproductor de DVD**

# **Identificación de los controles y conexiones**

# **El reproductor de DVD**

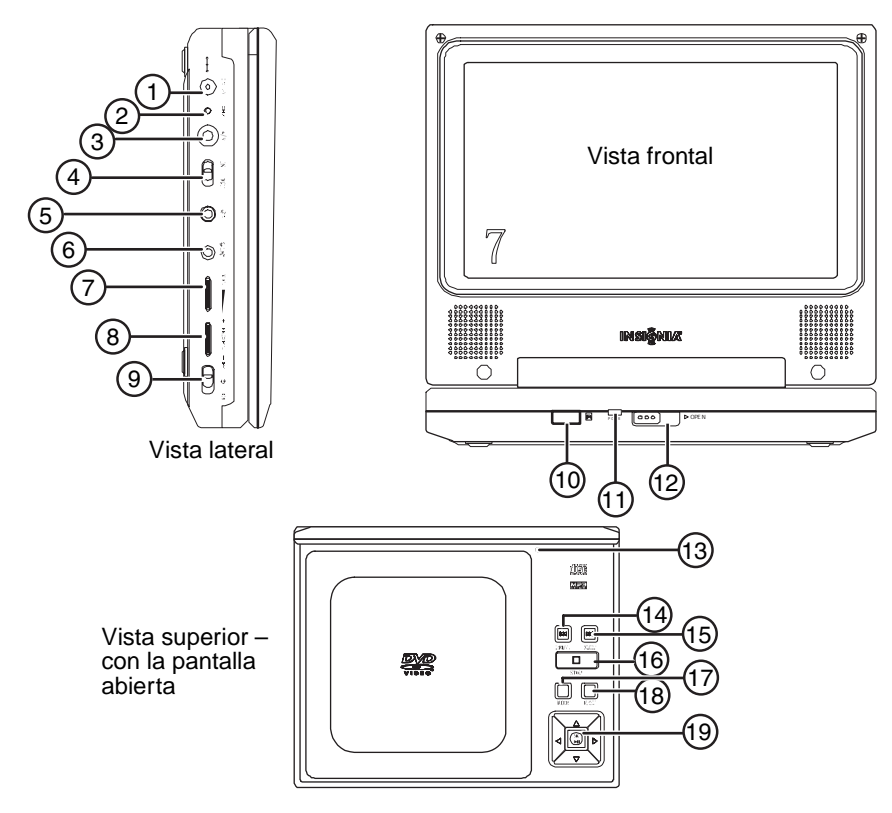

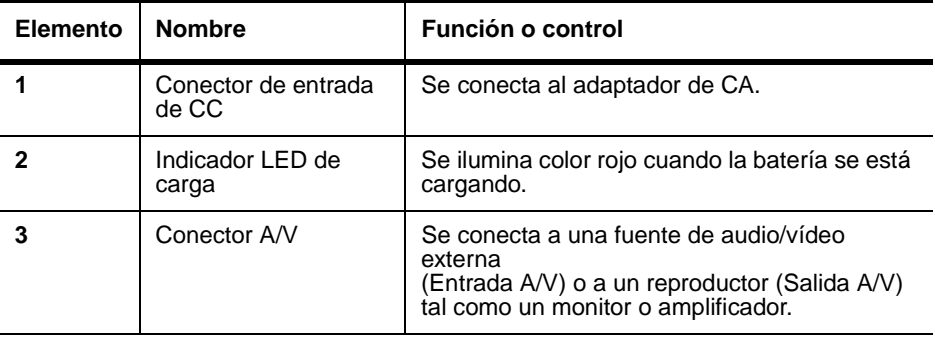

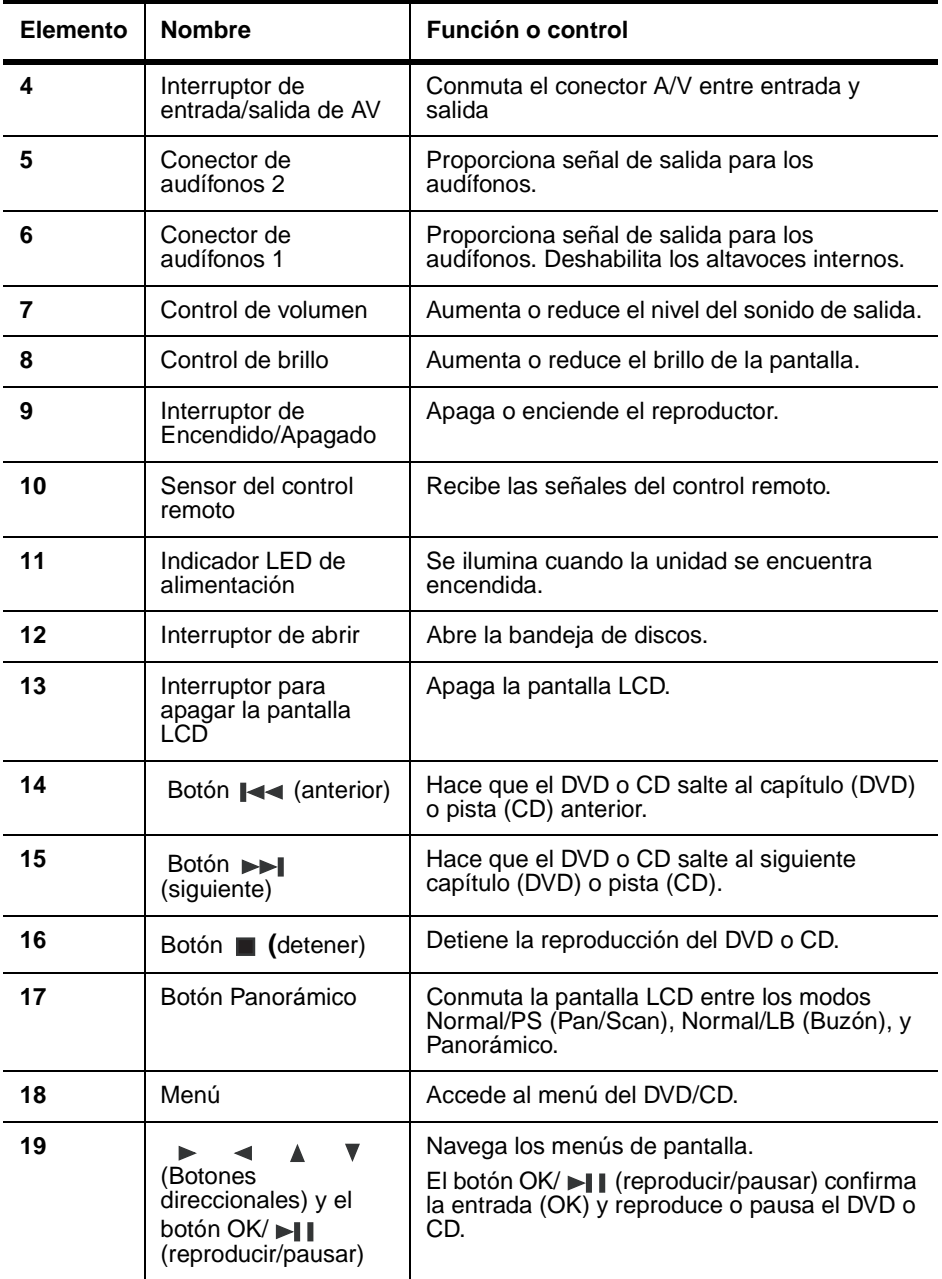

# **El control remoto**

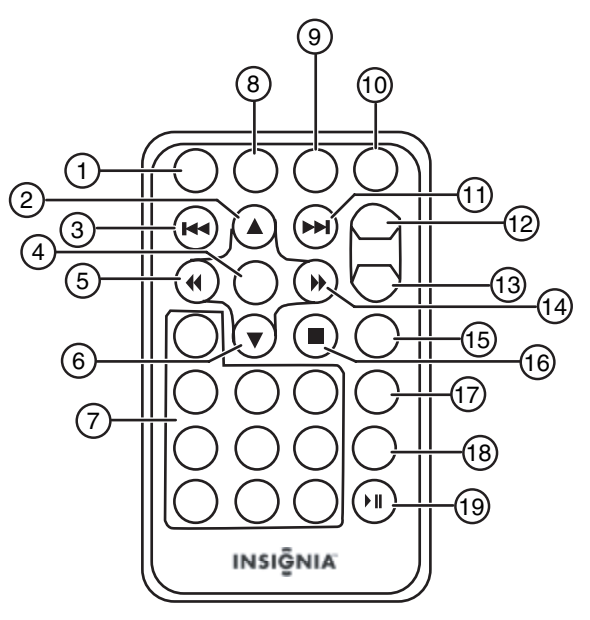

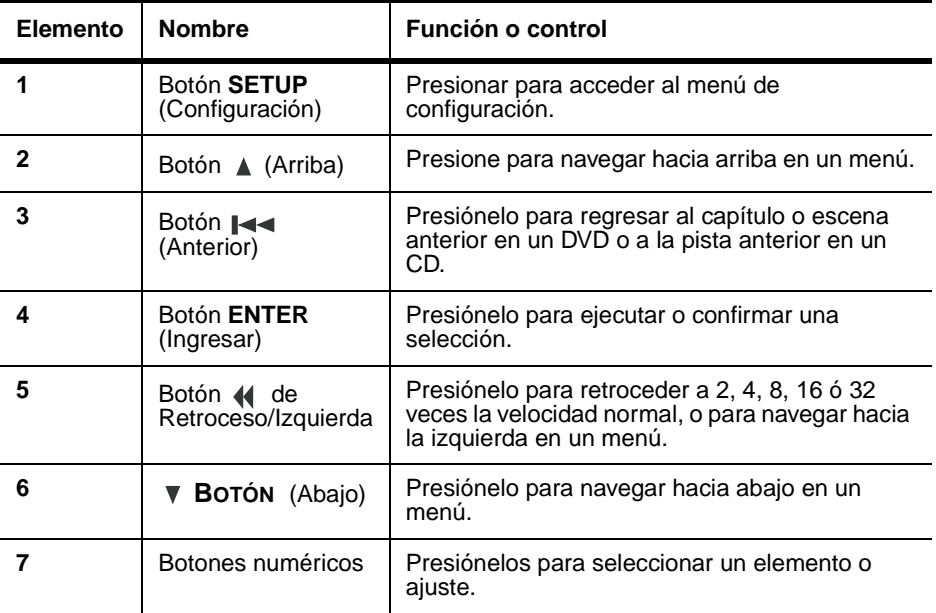

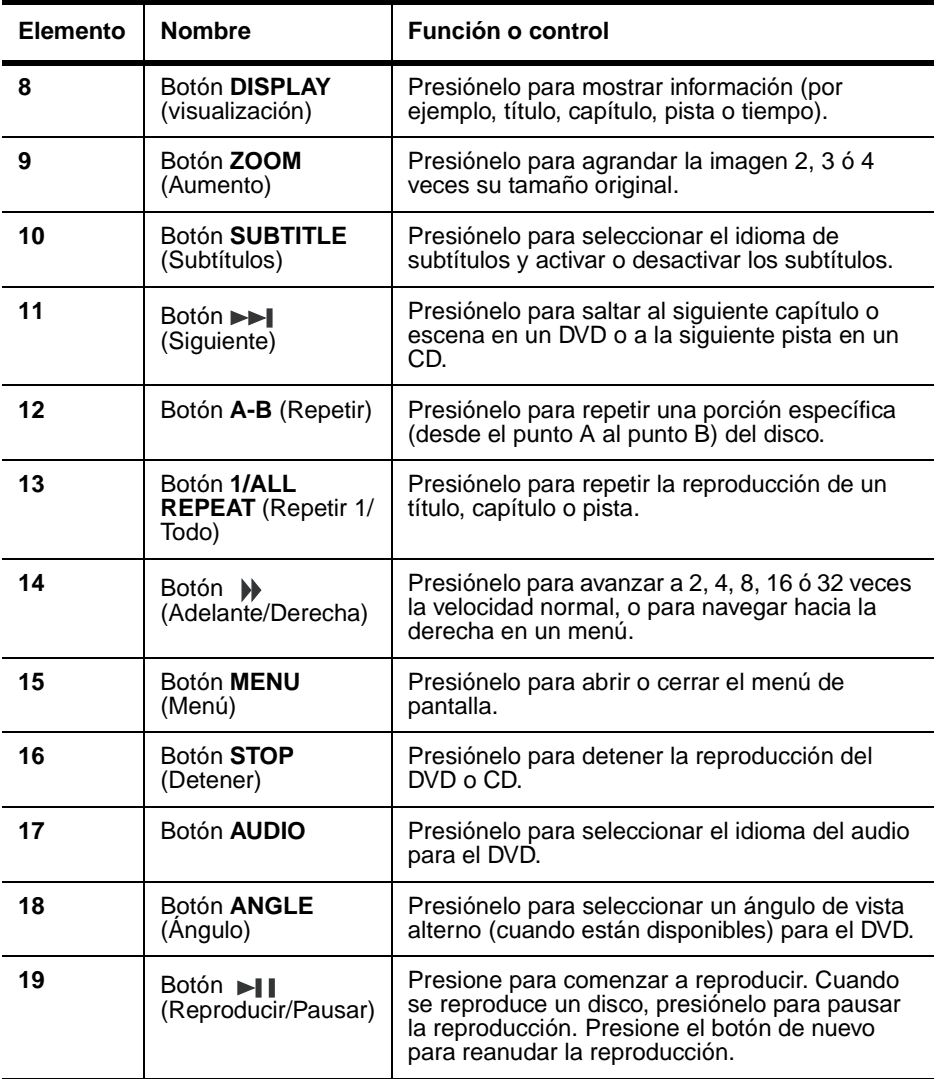

# **Discos que pueden reproducirse**

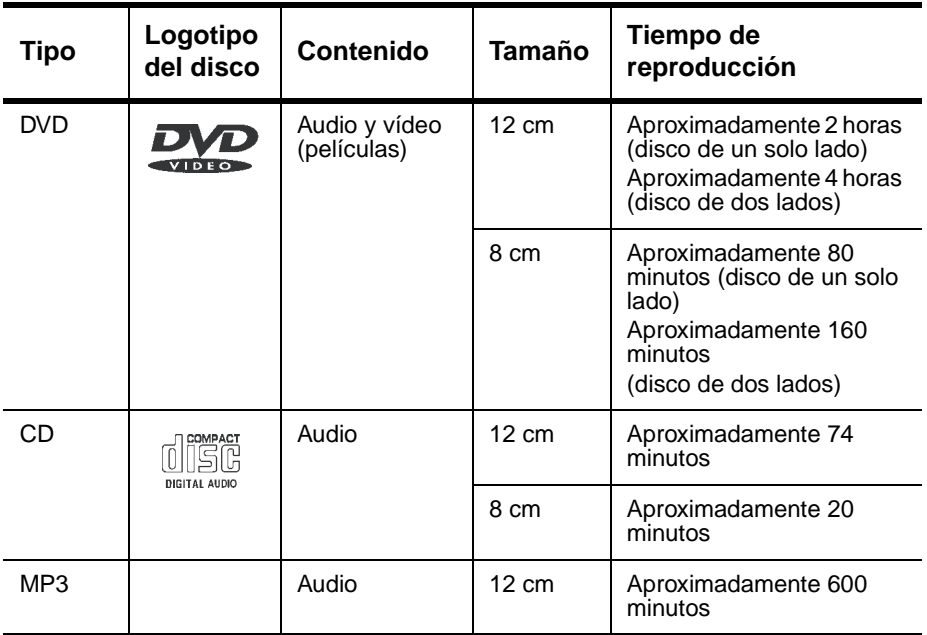

# **Codificación Regional**

El reproductor de DVD y los discos están codificados por región. Estos códigos regionales deben de ser iguales para que el disco DVD pueda ser reproducido. El reproductor está codificado para la región 1. Únicamente DVD que están codificados para esta región se podrán reproducir en este reproductor.

# **Instalación de su reproductor de DVD personal – configuración básica**

# **Contenido de la caja**

Verifique que la caja contiene los artículos siguientes:

- Reproductor de DVD
- Cable A/V
- Control remoto
- Guía del usuario
- Tarjeta de garantía
- Adaptador de alimentación CA
- Batería recargable
- Adaptador de encendedor de cigarrillos para automóvil

#### **Uso de la batería**

La batería debe cargarse completamente y conectarse correctamente antes de usarse.

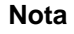

**Nota** Verifique que la batería ha sido cargada por lo menos por ocho horas antes de conectarla al reproductor.

#### **Para instalar la batería:**

- **1** Apague el reproductor.
- **2** Desconecte el adaptador de CA del reproductor.
- **3** Cierre la pantalla LCD.
- **4** Alinee la batería con la parte posterior de su reproductor de DVD personal, luego presione el paquete de pilas firmemente hasta que encaje en su lugar.

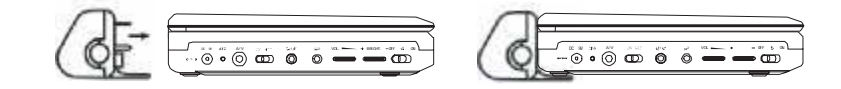

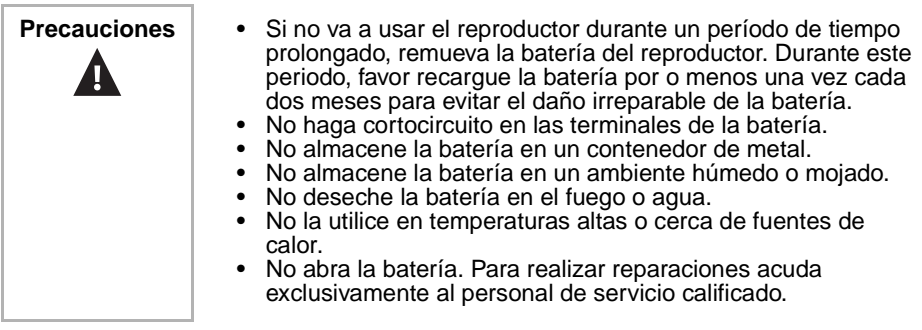

#### **Para cargar la batería:**

- **1** Apague el reproductor. La batería se carga únicamente cuando el reproductor esta apagado.
- **2** Conecte la batería al reproductor.
- **3** Conecte el adaptador de CA suministrado al reproductor.

Cuando la batería esté cargándose, el indicador LED de carga se encenderá color rojo. Cuando la batería se cargue completamente, el indicador se apagará.

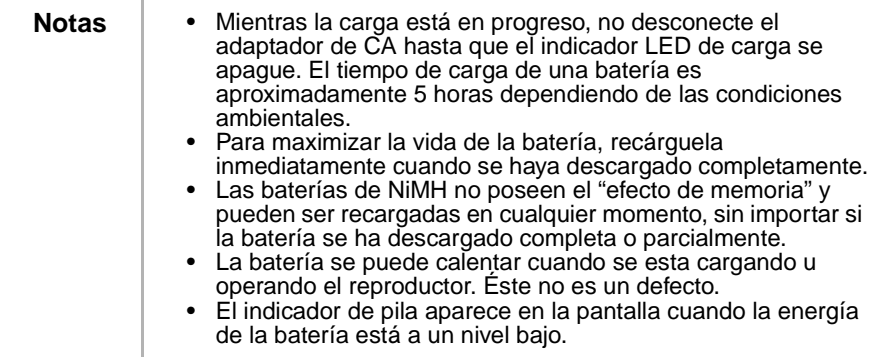

#### **Para desinstalar la batería:**

- **1** Apague el reproductor.
- **2** Desconecte el adaptador de CA del reproductor.
- **3** Presione el botón en el lado izquierdo de la batería, luego remuévala de la parte posterior del reproductor.

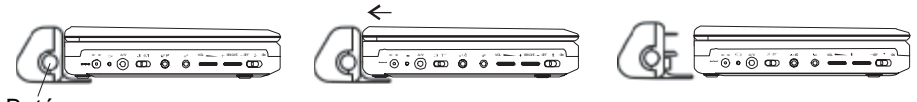

Botón

# **Cómo hacer las conexiones**

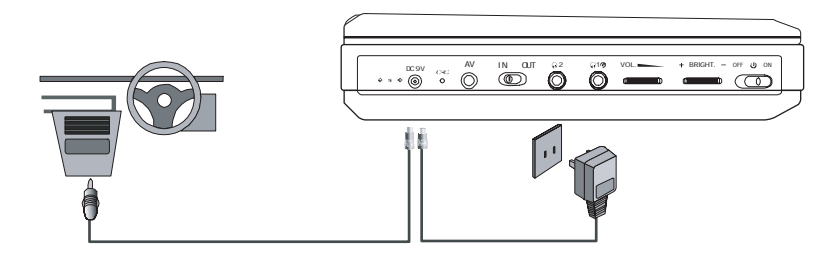

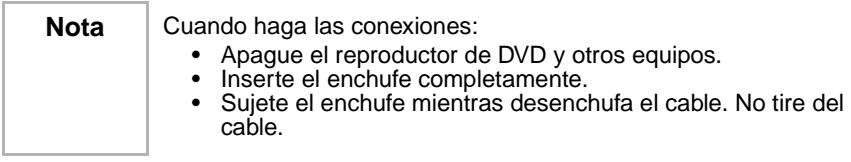

#### **Conexión del adaptador de alimentación de CA**

#### **Para conectar el adaptador de alimentación de CA:**

- **1** Asegúrese de que el adaptador de CA suministrado es el correcto para su voltaje local.
- **2** Conecte el adaptador de CA provisto a:
	- El conector de entrada de CC al lado izquierdo del reproductor.
	- El tomacorriente de CA.

#### **Conexión a un adaptador para encendedor de cigarrillos en un auto**

#### **Para conectar el adaptador para encendedor de cigarrillos en un auto:**

- Conecte el adaptador de encendedor de cigarrillos suministrado a:
	- El conector de entrada de CC al lado izquierdo del reproductor.
	- El toma del encendedor de cigarrillos del auto.

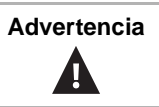

**Advertencia** Para evitar accidentes de tráfico, nunca use audífonos cuando conduzca o un automóvil o cuando monte bicicleta.

## **Uso del control remoto**

**1** Abra el compartimiento de la batería del control remoto, inserte la pila (CR2025), luego cierre el compartimiento.

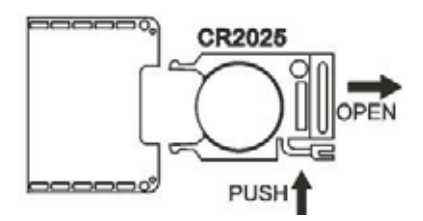

- **2** Para usar el control remoto, apúntelo hacia el sensor remoto del reproductor. (Funciona dentro de una distancia de 5 metros (16 pies)  $\vee$  60 $^{\circ}$ ).
- **3** Remueva las baterías si el control remoto no se va a usar por un período largo de tiempo.

**Consejo** Generalmente las baterías duran aproximadamente un año. Reemplace las baterías si el control remoto no funciona.

# **Uso de su reproductor de DVD – operación básica**

# **Reproducción de discos de vídeo y audio**

#### **Encendido del reproductor**

#### **Para encender el reproductor:**

- **1** Abra la pantalla LCD.
- **2** Encienda el reproductor. El indicador LED de alimentación se ilumina y la pantalla LCD se enciende.

# **Reproducción de discos**

## **Para cargar y reproducir un disco:**

- **1** Presione el botón **OPEN** (Abrir) para abrir la bandeja de discos.
- **2** Sujete el disco por los bordes y colóquelo en el centro de la bandeja con el lado impreso hacia arriba.
- **3** Cierre la bandeja de discos hasta que escuche un clic. Después de cargar un disco y cerrar la bandeja, el reproductor comenzará a reproducir el disco.
- **4** Gire el control **VOLUME** (Volumen) para ajustar el volumen (aún cuando se usen audífonos), y el control **BRIGHTNESS** (Brillo) para ajustar el brillo de la pantalla. Si el reproductor está conectado a un televisor o a un amplificador, ajuste el volumen en la unidad conectada.
- **5** Detenga la reproducción presionando el botón (Stop (DETENER)) en el reproductor o en el control remoto.
- **6** Retire el disco y apague el reproductor.

# **Pausa de los discos**

# **Para pausar un disco:**

- **1** Cuando esté reproduciendo un disco, presione el botón (Reproducir/Pausar) para pausar la reproducción.
- **2** Presione el botón **II** (Reproducir/Pausar) para reanudar la reproducción.

# **Uso con audífonos**

Opcionalmente puede usar el reproductor con audífonos si los conecta en el conector Headphone 1 (Audífonos 1) o Headphone 2 (Audífonos 2) en el lado izquierdo del reproductor. Conectar los audífonos al enchufe Headphone 1 (Audífonos 1) desactiva los altavoces internos.

# **Instalación de su reproductor de DVD - avanzado**

# **Cómo hacer conexiones opcionales**

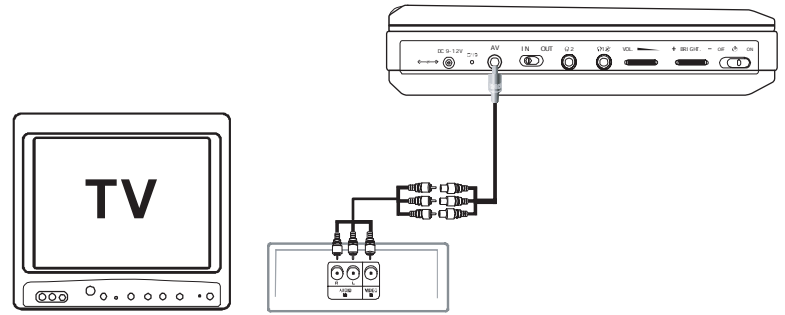

#### **Conexión a un TV o a otro monitor**

#### **Conexión a un TV o a otro monitor:**

- **1** Mueva el interruptor A/V In/Out (Entrada/Salida) a la posición **OUT** (Salida).
- **2** Realice las siguientes conexiones:
	- **Mini conector negro**: Conéctelo a los terminales AV OUT (Salida de AV) en el reproductor de DVD.
	- **Conector amarillo**: Conéctelo al terminal VIDEO IN (Entrada de vídeo) del TV.
	- **Conector rojo**: Conéctelo al terminal AUDIO IN R (Entrada de audio derecho) del TV.
	- **Conector blanco**: Conéctelo al terminal AUDIO IN L (Entrada de audio izquierdo) del TV.

#### **Conexión al TV y amplificador**

#### **Para conectar a un TV y amplificador:**

- **1** Mueva el interruptor A/V In/Out (Entrada/Salida) a la posición **OUT** (Salida).
- **2** Realice las siguientes conexiones:
	- **Mini conector negro**: Conéctelo a los terminales AV OUT (Salida de AV) en el reproductor de DVD.
	- **Conector amarillo**: Conéctelo al terminal VIDEO IN (Entrada de vídeo) del TV.
	- **Conector rojo**: Conéctelo al terminal AUDIO IN R (Entrada de audio derecho) del amplificador.
	- **Conector blanco**: Conéctelo al terminal AUDIO IN L (Entrada de audio izquierdo) del amplificador.

# **Conexión a una fuente de vídeo externa**

También puede conectar el reproductor a una fuente de vídeo externa, tal como una cámara de vídeo o a otro reproductor de DVD.

#### **Para conectarse a una fuente de vídeo externa:**

- **1** Mueva el interruptor A/V In/Out (Entrada/Salida) a la posición **IN** (Entrada).
- **2** Realice las siguientes conexiones:
	- **Mini conector negro**: Conéctelo a los terminales AV OUT (Salida de AV) en el reproductor de DVD.
	- **Conector amarillo**: Conéctelo a los terminales VIDEO OUT (Salida de vídeo) en la cámara de vídeo o en otro reproductor de DVD.
	- **Conector rojo**: Conéctelo al terminal AUDIO IN R (Entrada de audio derecho) en la cámara de vídeo o el reproductor de DVD.
	- **Conector blanco**: Conéctelo al terminal AUDIO IN L (Entrada de audio izquierdo) en la cámara de vídeo o el reproductor de DVD.

**Nota** | No conecte el reproductor a una fuente de vídeo externa cuando el interruptor A/V In/Out (Entrada/Salida de A/V) se encuentra en la posición **OUT** (Salida).

# **Uso de las opciones avanzadas**

# **Menú de configuración**

# **Para acceder al menú de configuración:**

**1** Sin un disco en el reproductor, presione el botón **SETUP** (Configuración) en el control remoto o el botón **MENU** (Menú) en el reproductor. Se abrirá la página *General Setup Page* (Página de configuración general) del menú de configuración.

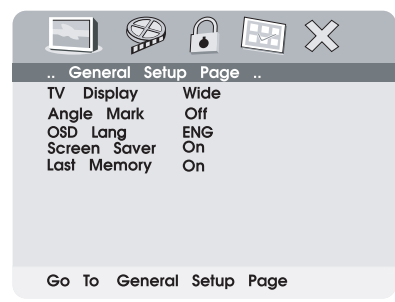

- **2** Presione el botón **ENTER** (Ingresar). Se resaltará TV Display (Pantalla de TV).
- **3** Presione el botón  $\triangle$  o  $\blacktriangledown$  para seleccionar un submenú en la página de configuración general (General Setup Page).
- **4** Presione el botón ▶ para abrir el submenú seleccionado.
- **5** Presione el botón  $\triangle$  o  $\blacktriangledown$  para seleccionar una opción, luego presione el botón **ENTER** (Ingresar) para confirmar su selección.
- **6** Presione el botón < para regresar al menú anterior.
- **7** Repetir los pasos del 3 al 5 para ajustar las otras opciones del menú.

# **Opciones de configuración**

# **Pantalla de TV**

**Normal/PS (Pan/Scan)**— Seleccione esta opción cuando el reproductor está conectado a un TV normal. Las imágenes panorámicas se muestran en la pantalla, pero con algunas partes cortadas automáticamente.

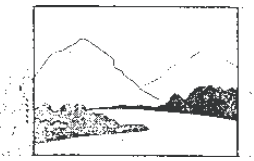

**Normal/LB (Buzón)** — Seleccione esta opción cuando el reproductor esté conectado a un TV normal. Las imágenes panorámicas se muestran en la pantalla con una barra negra arriba y abajo.

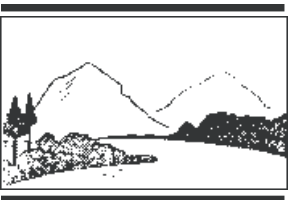

**Wide (Ancho)** — Seleccione esta opción cuando el reproductor esté conectado a un TV de pantalla panorámica.

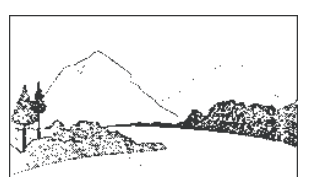

# **Marca de ángulo**

**On** (Activada)–La pantalla mostrará el icono de la marca de ángulo, si una opción de ángulo está disponible.

**Off** (Desactivada)–La pantalla no mostrará la marca de ángulo.

Nota  $\blacksquare$  No todos los discos contienen las funciones mencionadas anteriormente. Estas funciones dependen del disco.

# **INSIĞNIA**

## **Idioma del OSD**

Seleccione entre English (inglés), French (francés) o Spanish (español) como idioma de configuración del OSD.

## **Salvapantallas**

Este ajuste habilita o inhabilita el salvapantallas. La imagen del salvapantallas aparece cuando el reproductor se detiene o si se congela la imagen por aproximadamente cinco minutos.

**On** (Activado) — Habilita el salvapantallas.

**Off** (Desactivado) — Inhabilita el salvapantallas.

# **Memoria de última posición**

**On** (Activado) — El reproductor regresará a la última posición en el disco.

**Off** (Desactivado)–El reproductor no regresará a la última posición en el disco.

**Nota** La memoria de última posición solo se activa cuando la bandeja de discos se encuentra abierta.

## **Configuración de la calidad del vídeo**

## **Para cambiar la configuración de la calidad de vídeo:**

- **1** Acceda al menú de configuración como se describe en "Para acceder al menú de configuración:" on page 82.
- **2** Presione el botón < **o** ► para resaltar  $\mathcal{D}$  y seleccione **Video Quality Setup** (Configuración de la calidad del vídeo), luego presione el botón **ENTER** (Ingresar). Se abrirá la página Video Quality Setup (Configuración de la calidad del vídeo).

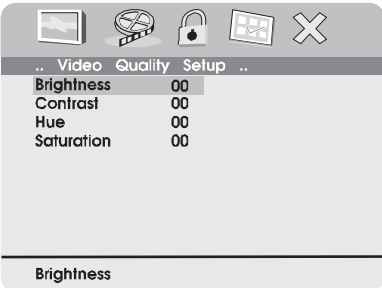

- **3** Presione el botón **ENTER (Ingresar)**. Se resaltará **Brightness** (Brillo).
- **4** Presione el botón ▲ o ▼ para seleccionar la opción que desea cambiar en la página Video Quality Setup (Configuración de la calidad de vídeo). Las opciones incluyen:
	- Brightness (Brillo)
- Contrast (Contraste)
- Hue (Tono)
- Saturation (Saturación)
- **5** Presione el botón ► para abrir el submenú seleccionado.
- **6** Presione el botón ◀ o ▶ para ajustar la configuración, luego presione el botón **ENTER** (Ingresar) para confirmar su selección.
- **7** Presione el botón  $\blacktriangleleft$  para regresar al menú anterior.
- **8** Repita los pasos del 4 al 6 para ajustar las otras opciones de la configuración del vídeo.

#### **Configuración o cambio de la contraseña**

#### **Para configurar o cambiar la contraseña:**

- **1** Acceda al menú de configuración como se describe en "Para acceder al menú de configuración:" on page 82.
- **2** Presione el botón  $\triangleleft$  **para resaltar**  $\textcircled{A}$  **y** seleccione Password Setup (Configuración de contraseña), luego presione el botón **ENTER** (Ingresar). Se abrirá la página Password (Contraseña).

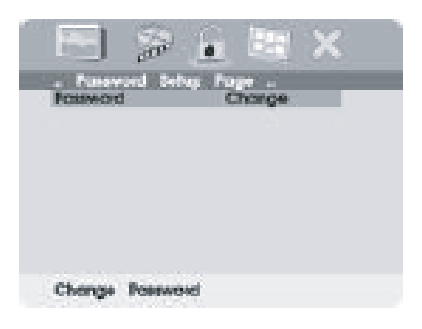

**3** Presione el botón **ENTER** (Ingresar) dos veces. Se abrirá la página Password Change (Cambio de contraseña)**.**

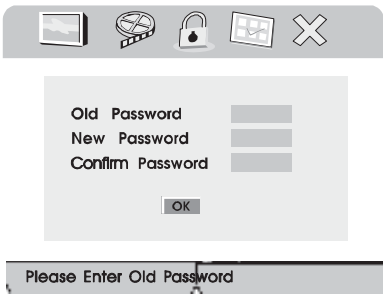

**4** Ingrese la contraseña antigua (o predeterminada), luego ingrese la contraseña en los espacios proporcionados.

**Nota** La contraseña predeterminada es **3308**.

**5** Ingrese la contraseña nueva de nuevo, luego presione el botón **ENTER** (Ingresar) para confirmar el cambio.

#### **Configuración o cambio de preferencias**

#### **Para configurar o cambiar las preferencias:**

- **1** Acceda al menú de configuración como se describe en "Para acceder al menú de configuración:" on page 82.
- **2** Presione el botón  $\triangleleft$  **para resaltar y** seleccione **Preference Page** (Página de preferencias), luego presione el botón **ENTER** (Ingresar). Se abrirá la página Preferences Page (Página de preferencias).

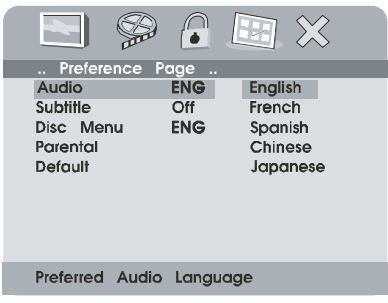

- **3** Presione el botón **ENTER** (Ingresar) para resaltar **Audio**, presione el botón ▲ o ▼ para seleccionar la opción que desea en la página Preference Page (Página de preferencias). Las opciones incluyen:
	- Audio (Idioma)
	- Subtítulos (Idioma)
	- Menú del disco (Idioma)
	- Paternal (Control)
	- Predeterminado
- **4** Presione el botón ► para ingresar al submenú seleccionado.
- **5** Presione el botón  $\triangle$  o  $\blacktriangledown$  para seleccionar el ajuste que desea, luego presione el botón **ENTER** (Ingresar) para confirmar su selección.
- **6** Presione el botón  $\blacktriangleleft$  para regresar al menú anterior.
- **7** Repetir los pasos del 3 al 5 para ajustar las otras opciones de preferencias.

#### **Opciones de preferencias**

#### **Audio (Idioma) – Los idiomas disponibles normalmente son:**

- **Inglés**
- **Francés**
- Español
- Chino
- Japonés

Los idiomas disponibles dependen de los idiomas disponibles en cada DVD. Si el idioma seleccionado no está disponible, el reproductor reproducirá y mostrará en la pantalla el idioma grabado originalmente en el disco.

**Subtítulos (Idioma)** – Los idiomas disponibles normalmente son:

- **Inglés**
- Francés
- Español
- Chino
- Japonés

Los idiomas disponibles dependen de los idiomas disponibles en cada DVD. Si el idioma seleccionado no está disponible, el reproductor reproducirá y mostrará en la pantalla el idioma grabado originalmente en el disco.

**Menú del disco (Idioma)** – Los idiomas disponibles normalmente son:

- Inglés
- Francés
- Español
- Chino
- Japonés

Los idiomas disponibles dependen de los idiomas disponibles en cada DVD. Si el idioma seleccionado no está disponible, el reproductor reproducirá y mostrará en la pantalla el idioma grabado originalmente en el disco.

**Paternal (Control)** – Los niveles de control disponibles son:

- 1 Kid Saf(e) (Seguro para niños)
- $\bullet$  2 G
- $3 PG$
- 4 PG-13
- 5 PGR
- $6 R$
- 7 NC-17
- 8 Adult (Adultos) (Predefinido de fábrica)

Después de seleccionar el nivel de control paternal que desea, presione el botón **ENTER** (Ingresar), luego ingrese la contraseña de 4 dígitos (o la contraseña predeterminada 3308). Presione el botón **ENTER** (Ingresar) de nuevo para confirmar su selección.

#### **Predeterminado**

Puede usar esta opción para reiniciar todos los ajustes (excepto la configuración del control paternal) en el reproductor a los valores predefinidos de fábrica. Para reiniciar el reproductor, después de presionar  $\rightarrow$  para ingresar al submenú seleccionado, presione **ENTER** (Ingresar).

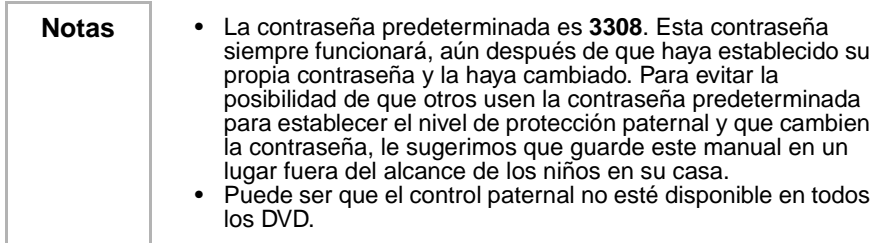

#### **Opciones de reproducción de DVD**

#### **Para acceder al menú principal del DVD:**

• Presione el botón **MENU** (Menú) durante la reproducción para mostrar el menú.

Un DVD esta dividido en secciones llamadas títulos y capítulos. Cuando se reproduce un DVD, el menú raíz del disco aparecerá en la pantalla de su televisor o monitor. El contenido del menú varía de disco a disco. Presione el botón **MENU** (Menú) durante la reproducción para mostrar el menú de nuevo.

Algunos DVD solamente le permiten seleccionar opciones de reproducción por medio del menú raíz del disco.

#### **Para mostrar el tiempo de reproducción y el tiempo restante:**

- **1** Durante la reproducción, presione el botón **DISPLAY** (Visualización) para mostrar lo siguiente:
	- Número de título actual
	- Número total de títulos
	- Número de capítulo actual
	- Número total de capítulos
	- Tiempo transcurrido en título (o las otras opciones descritas en el paso 2)

La información desaparecerá automáticamente después de 3 segundos si el botón **DISPLAY** (Visualización) no se presiona de nuevo.

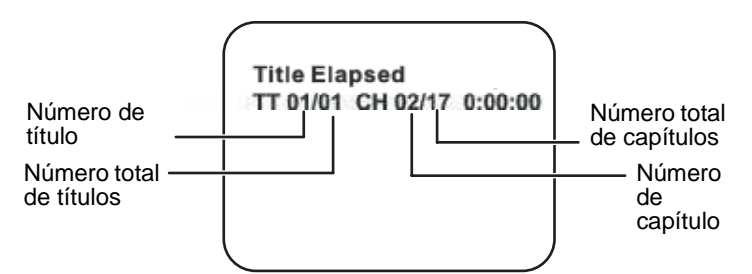

- **2** Presionar el botón **DISPLAY** (Visualización) repetidamente para seleccionar una de las siguientes opciones:
	- Title Elapsed (Tiempo transcurrido) –El tiempo transcurrido del título.
	- Title Remain (Tiempo restante) –El tiempo restante del título.
	- Chapter Elapsed (Capítulo transcurrido) El tiempo transcurrido del capítulo.
	- Chapter Remain (Capítulo restante) El tiempo restante del capítulo.
	- Display Off (Visualización desactivada) Se desactiva la información del tiempo del DVD

 $\rightarrow$ Title Elapsed  $\rightarrow$  Title Remain  $\rightarrow$  Chapter Elapsed= Display Off  $\leftarrow$  Chapter Remain  $\triangleleft$ 

#### **Para cambiar el ángulo de cámara:**

**1** Durante la reproducción de un disco, presione el botón **ANGLE** (Ángulo) para mostrar los ángulos disponibles en un disco que contiene ángulos de cámara múltiples. El número de ángulo actual y el número total de ángulos disponibles se muestran.

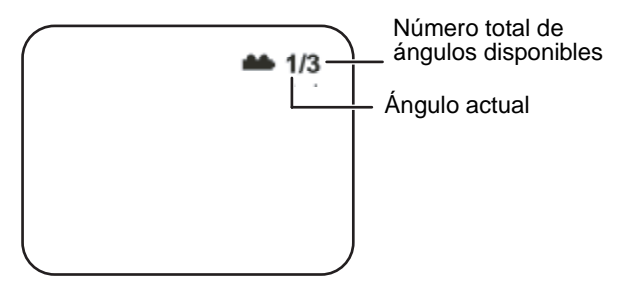

**2** Presione el botón **ANGLE** (Ángulo) de nuevo para seleccionar otro ángulo, luego presiónelo de nuevo para salir y regresar al ángulo de cámara normal.

**Nota** No todos los discos contienen esta función.

#### **Para activar los subtítulos y seleccionar el idioma de los subtítulos:**

**1** Durante la reproducción presione el botón **SUBTITLE** (Subtítulos) para seleccionar el idioma de subtítulos que desea. El número de idioma de subtítulos actual y el número total de idiomas de subtítulos disponibles se muestran.

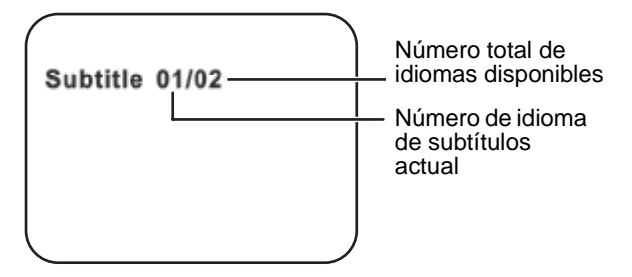

- **2** Si existen idiomas múltiples presione el botón **SUBTITLE** (Subtítulos) de nuevo para seleccionar entre los idiomas disponibles.
- **3** Para desactivar los subtítulos, presione el botón **SUBTITLE** (Subtítulos) hasta que la frase **SUBTITLE OFF** (Subtítulos desactivados) aparezca en la pantalla. La visualización de subtítulos desaparecerá automáticamente si el botón **SUBTITLE** (Subtítulos) no se presiona de nuevo dentro de 3 segundos.

**Nota** | Algunos DVD solamente le permiten acceso a esta función por medio del menú de DVD.

#### **Para seleccionar un idioma de audio diferente:**

**1** Durante la reproducción de disco presione el botón **AUDIO** para seleccionar el idioma de subtítulos que desea. El número del idioma de audio actual y el número total de canales de audio (idiomas) disponibles se muestran.

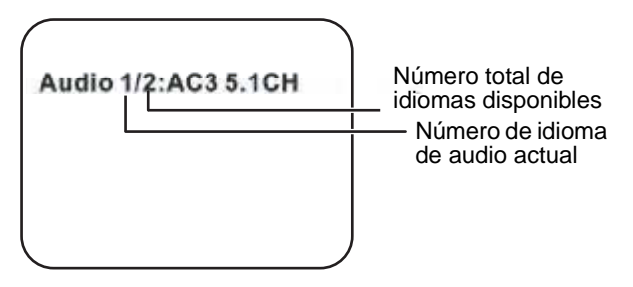

**2** Si existen idiomas múltiples presione el botón **AUDIO** de nuevo para seleccionar entre los idiomas disponibles.

La visualización de audio desaparecerá automáticamente si el botón **AUDIO** no se presiona de nuevo dentro de 3 segundos.

**Nota** | Algunos DVD solamente le permiten acceso a esta función por medio del menú de DVD.

#### **Para seleccionar un múltiplo de aumento diferente:**

**1** Durante la reproducción de disco presione el botón **ZOOM** (Aumento) para seleccionar el idioma de subtítulos que desea. Si se presiona el botón **ZOOM** (Aumento) una vez, se aumenta la imagen al doble de su tamaño original.

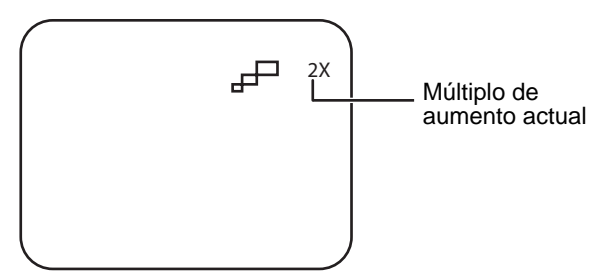

**2** Presione el botón **ZOOM** (Aumento) para seleccionar entre lo múltiplos de aumento (2X, 3X, 4X, y Normal).

#### **Para usar la repetición A-B para repetir una porción del DVD:**

**INSIGNIA** 

**1** Durante la reproducción, presione el botón **A-B** una vez para establecer el punto de comienzo (A).

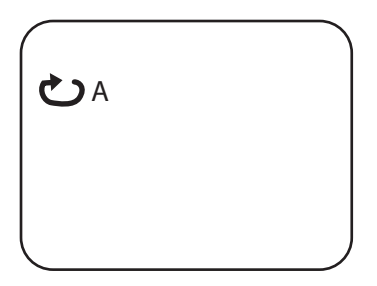

**2** Presione el botón **A-B** de nuevo cuando el programa llegue al punto final (B). El reproductor reproducirá el segmento entre el punto A y el punto B repetidamente.

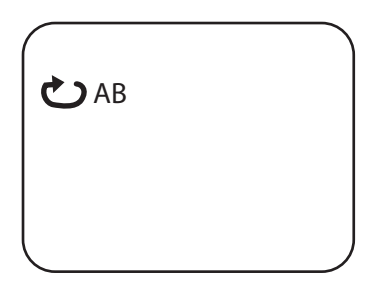

**3** Para cancelar la repetición A-B y reanudar la reproducción normal, presione el botón **A-B** de nuevo.

#### **Para usar la repetición para repetir parte o todo el DVD:**

**1** Durante la reproducción de un disco, presione el botón **1/ALL REPEAT** (Repetir 1/Todo) para repetir una porción del DVD.

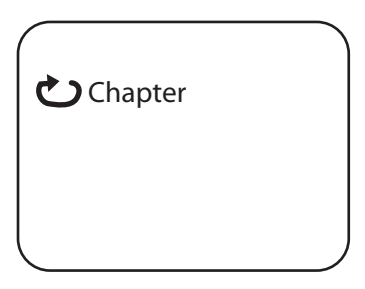

- **2** Presione el botón **1/ALL REPEAT** (Repetir 1/Todo) repetidamente para seleccionar entre los ajustes disponibles:
	- Chapter (Capítulo) Repite el capítulo actual.
- Title (Título) Repite el título actual.
- All (Todo) Repite todos los capítulos y títulos.
- Off (Desactivado) Reanuda la reproducción normal.

# **Opciones de reproducción de CD**

## **Para mostrar el tiempo de reproducción y el tiempo restante:**

- **1** Durante la reproducción de un disco, presione el botón **DISPLAY** (Visualización) para mostrar la pista actual y el tiempo transcurrido de la pista actual.
- **2** Presione el botón **DISPLAY** (Visualización) repetidamente para seleccionar una de las siguientes opciones:
	- Single Elapsed (Tiempo individual transcurrido) Pista actual y tiempo transcurrido
	- Single Remain (Tiempo individual restante) Pista actual y tiempo restante
	- Total Elapsed (Tiempo total transcurrido) Pista actual y tiempo total transcurrido en el CD
	- Total Remain (Tiempo total restante) Pista actual y tiempo total restante en el CD
	- Display off (Visualización desactivada) Desactiva la visualización.

#### **Para usar la repetición para repetir parte o todo el CD:**

**1** Durante la reproducción de un disco, presione el botón **1/ALL REPEAT** (Repetir 1/Todo) para repetir una porción del CD.

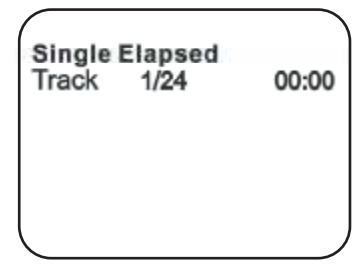

- **2** Presione el botón **1/ALL REPEAT** (Repetir 1/Todo) repetidamente para seleccionar entre los ajustes disponibles:
	- Track (Pista) Repite la pista actual
	- All (Todo) Repite el CD entero
	- Repeat off (Repetición desactivada) Desactiva la repetición y reanuda la reproducción normal

## **Reproducción de discos con MP3**

MP3 es un formato para almacenar audio digital. Una pista de audio se comprime con el formato MP3 con muy poca pérdida en la calidad del audio al mismo tiempo que consume mucho menos espacio en el disco. Los discos CD-R/RW que han sido codificados en el formato MP3 son compatibles con este reproductor.

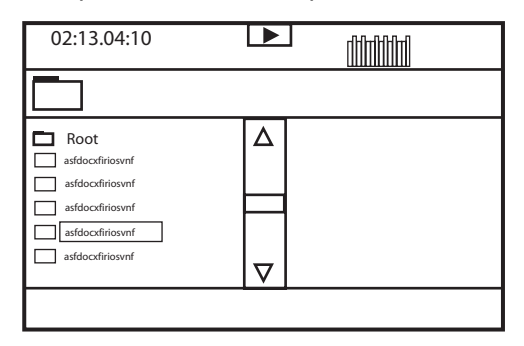

Cuando un disco con MP3 se ha insertado en el reproductor, la pantalla del menú aparecerá automáticamente. Puede usar la pantalla del menú para seleccionar las carpetas y pistas deseadas o el reproductor reproducirá las canciones en el orden en que fueron grabadas en el disco.

#### **Para seleccionar las carpetas y pistas que desea:**

- Presione los botones **A** o ▼ para escoger la carpeta de la lista de carpetas en el lado izquierdo de la pantalla.
- **2** Presione el botón **ENTER** (Ingresar) para seleccionar la carpeta resaltada. Las pistas disponibles dentro de la carpeta serán listadas.
- **3** Use los botones  $\triangle$  o  $\blacktriangledown$  para elegir una pista de la lista, luego presione el botón **ENTER** (Ingresar) para seleccionar y comenzar la reproducción de la pista resaltada.
- **4** Presione el botón ►►I (Siguiente) para moverse a la siguiente pista.

 $-$  O  $-$ 

Presione el botón  $\blacktriangleright$  (Anterior) para moverse al comienzo de la pista anterior.

#### **Para usar la repetición para repetir parte o todo el disco con MP3:**

- **1** Durante la reproducción de un disco con MP3, presione el botón **1/ALL REPEAT** (Repetir 1/Todo) para repetir una porción del MP3.
- **2** Presione el botón **1/ALL REPEAT** (Repetir 1/Todo) repetidamente para seleccionar entre los ajustes disponibles:
	- Repeat One (Repetir Una) Repite la pista actual
- Repeat Folder (Repetir carpeta) Repite los contenidos de una carpeta específica
- Repeat off (Repetición desactivada) Desactiva la repetición y reanuda la reproducción normal

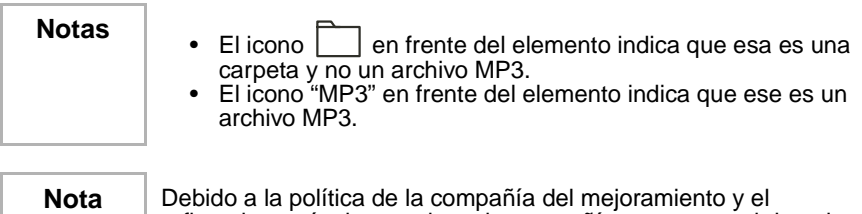

refinamiento técnico continuo, la compañía se reserva el derecho de cambiar o alterar el software.

# **Mantenimiento de su reproductor de DVD**

#### **Precauciones relacionadas a la manipulación y limpieza de los discos**

# **Manipulación de los discos**

- Para mantener el disco limpio, no toque el lado de reproducción (el lado sin la etiqueta) del disco.
- No pegue papel o cinta adhesiva al disco.

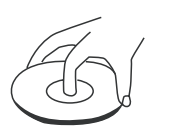

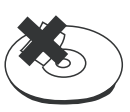

- Mantenga el disco alejado del contacto directo a la luz solar o fuentes de calor.
- Guarde el disco en una caja de discos después de la reproducción.

#### **Limpieza de los discos**

• Antes de reproducirlo, limpie el disco con un paño limpio desde el centro hacia fuera.

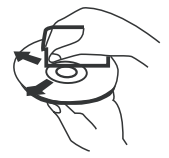

# **INSIĞNIA**

# **Limpieza del lente de lectura**

Proteja contra polvo el lente de lectura manteniendo cerrada la bandeja del disco después del uso. Si hay polvo en el lente de lectura, límpielo con un disco de limpieza. Consulte las instrucciones de operación del disco de limpieza que ha comprado.

# **Solución de problemas con su reproductor de DVD**

Si encuentra los siguientes problemas mientras utiliza el reproductor, esta guía de solución de problemas le puede servir de ayuda.

#### **No hay sonido**

- Verifique que el reproductor está conectado firmemente y que todos los cables están insertados firmemente en sus conectores respectivos.
- Verifique que el volumen de los audífonos esté en MIN cuando use los audífonos.
- Verifique que está operando el TV o amplificador correcto.

# **No hay imagen**

- Verifique que el reproductor esté conectado firmemente.
- Verifique que está operando el TV correctamente.
- Verifique que seleccionó el sistema de color correcto.

## **No puede avanzar durante la película**

• No se puede avanzar durante los créditos y la información de advertencia que aparecen al principio de las películas porque el disco está programado para prohibir ese tipo de acción.

# El icono de mano ( $\| \cdot \|$ ) aparece en la pantalla

- La función o acción seleccionada no puede ser completada en este momento porque:
	- El software en el disco no lo permite.
	- El software en el disco no soporta esa función (tal como ángulos de cámara).
	- La función no está disponible en ese momento.
	- Se ha seleccionado un título o capítulo que está fuera del rango aceptable.

#### **No se puede hacer una búsqueda hacia adelante o atrás**

- Algunos discos tienen secciones que prohíben la búsqueda rápida, o el salto de un título o capítulo.
- No se puede avanzar durante los créditos y la información de advertencia que aparecen al principio de las películas porque el disco está programado para prohibir ese tipo de acción.

# **Calidad de sonido mala**

- Asegúrese de que el modo de salida de audio esté configurado correctamente.
- Asegúrese de que la conexión de audio entre el reproductor y el amplificador es la correcta.

#### **El disco no se puede reproducir**

- Asegúrese de que haya un disco en el reproductor.
- Verifique que el disco esté colocado en la bandeja de discos con la etiqueta hacia arriba.
- Verifique que esté usando el tipo correcto de disco (DVD, CD de audio o con MP3).
- El reproductor y el disco están codificados por región. Si los códigos regionales no son iguales, el disco no se podrá reproducir. Este reproductor está codificado para discos de la región 1.

#### **El control remoto no funciona**

- Retire los obstáculos entre el control remoto y el reproductor.
- Apunte el control remoto al sensor de control remoto del reproductor.
- Reemplace las baterías con unas nuevas.

#### **La reproducción del disco comienza, luego se detiene inmediatamente**

- El reproductor y el disco están codificados por región. Si los códigos regionales no son iguales, el disco no se podrá reproducir. Este reproductor está codificado para discos de la región 1.
- El disco esta sucio. Límpielo.
- Se ha formado condensación en el reproductor. Deje que el reproductor se seque, luego intenté de nuevo.

#### **La imagen está distorsionada.**

- Inspeccione el disco ya que puede estar dañado. Pruebe otro disco.
- Es normal que ocurra cierta distorsión durante la búsqueda hacia delante o atrás.

#### **No hay alimentación**

- Si se alimenta con energía CA:
	- Verifique que el enchufe esté correctamente insertado en el tomacorriente de la pared.
	- Verifique de que el adaptador de CA esté insertado en el conector correcto en el reproductor de DVD.
	- Asegúrese de que el tomacorriente de la pared tiene alimentación (algunos tomacorrientes de pared son controlados por un interruptor).
- Si se alimenta con batería:
	- Asegúrese de que la batería esté firmemente insertada en su lugar en la parte posterior del reproductor de DVD.
	- Asegúrese de que la batería esté completamente cargada.
	- Verifique que la batería y el adaptador de CA no estén enchufados al mismo tiempo. Si es así, desconecte el adaptador de CA.

# **Especificaciones**

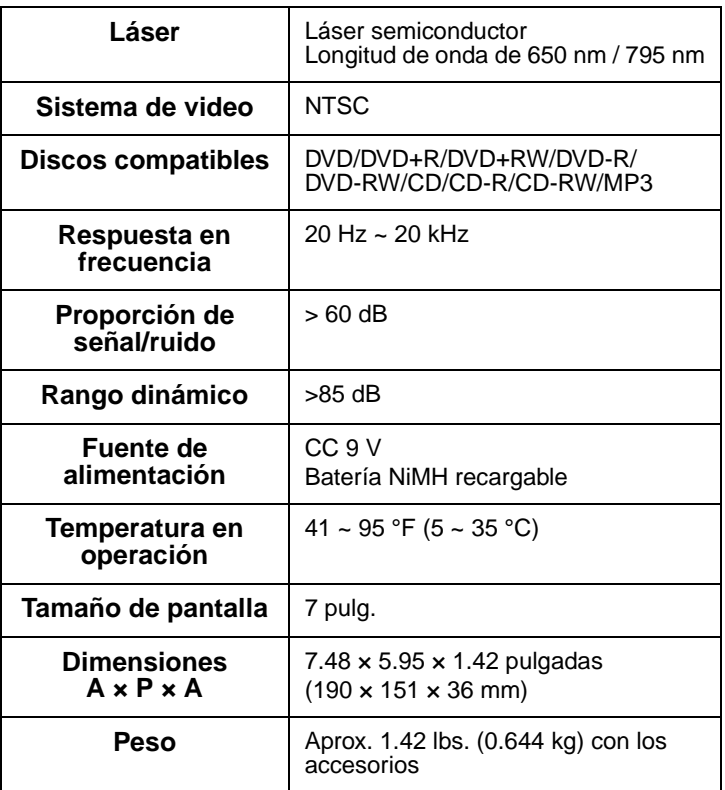

Este manual se proporciona sólo como referencia. Pueden hacerse cambios en el diseño y especificaciones sin aviso previo.

# **Declaración de la FCC**

# **Advertencia de la FCC**

Este equipo podría generar o usar energía de radiofrecuencia. Cambios o modificaciones a este equipo puede causar interferencias dañinas a menos que las modificaciones sean expresamente aprobadas en el manual de instrucciones. El usuario puede perder la autoridad de este equipo si se lleva a cabo una modificación o cambio sin autorización.

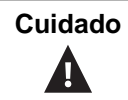

**Cuidado** | Cualquier cambio o modificación al reproductor, que no este aprobado expresamente por el fabricante o sus centros autorizados, pueden cancelar la autoridad para operar el reproductor.

# **Seguridad del láser**

Ubicación: Dentro, cerca del mecanismo de la bandeja. Esta unidad usa un láser. Sólo el personal de servicio calificado puede retirar la cubierta o intentar dar servicio a este dispositivo, ya que existe la posibilidad de que se lesionen los ojos.

Para prevenir la exposición directa a la radiación láser, no abra la caja. Existe radiación de láser invisible cuando la caja esta abierta o los seguros se han vencido. No mire directamente a los rayos láser. El uso de cualquier otro control, ajuste o procedimiento que no sea especificado en este manual puede resultar en una exposición peligrosa a la radiación.

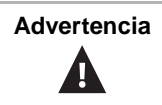

**Advertencia** El uso de cualquier otro control, ajuste o procedimiento que no sea especificado en este manual puede resultar en una exposición peligrosa a la radiación.

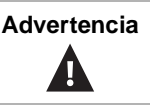

**Advertencia** | Radiación de láser visible e invisible cuando está abierto y se han invalidado los seguros. No mire directamente el haz de luz.

# **Información sobre la garantía GARANTÍA LIMITADA**

Insignia Products le garantiza a usted, el comprador original de este Producto, que éste estará libre de defectos de material o mano de obra por un período de noventa (90) días contados a partir de la fecha de compra como se indica a continuación:

- **1** MANO DE OBRA: Durante el Periodo de Garantía, si se encuentra que este producto esta defectuoso, Insignia reparará o reemplazará el Producto, a su discreción sin costo alguno, o pagará los cargos de reparación a un centro autorizado de servicio de Insignia. Después del Periodo de Garantía, usted deberá cubrir todos los gastos de mano de obra.
- **2** REPUESTOS: Además, Insignia proveerá, sin costo alguno, repuestos ya sean nuevos o como nuevos como reemplazo de los componentes que se encuentren defectuosos durante el Periodo de Garantía. Después del Periodo de Garantía, usted deberá cubrir todos los gastos de repuestos.

Para obtener servicio de garantía, usted deberá llevar el Producto junto con su recibo original u otra prueba de compra, ya sea en su empaque original o un empaque que proporcione el mismo grado de protección, al centro de venta más cercano de la tienda o del sitio Web donde usted compró el Producto.

Esta garantía no abarca daños cosméticos, o daños por fuerzas de la naturaleza, rayos, accidentes, uso indebido, abuso, negligencia, uso comercial o modificación de alguna parte del Producto, incluyendo la antena. Esta garantía no abarca daño debido a operación o mantenimiento inadecuado, conexión a una fuente de voltaje inadecuada, o el intento de reparación por parte de cualquier persona excepto un representante autorizado por Insignia para llevar a cabo dicha reparación del Producto. Esta garantía no abarca productos vendidos TAL CUAL (en el estado en que se encuentran) o CON TODAS FALLAS o consumibles (tales como fusibles o baterías). Esta garantía es valida únicamente en los Estados Unidos y Canadá.

Esta garantía es inválida si el número de serie aplicado en la fábrica ha sido alterado o removido del producto.

REPARACIÓN O REEMPLAZO PROVEÍDOS MEDIANTE ESTA GARANTÍA SON LA ÚNICA SOLUCIÓN OFRECIDA AL CLIENTE. INSIGNIA NO SERÁ RESPONSABLE POR CUALQUIER DAÑOS INCIDENTALES O DIRECTOS POR LA VIOLACIÓN DE CUALQUIER GARANTÍA EXPRESA O IMPLÍCITA PARA CON ESTE PRODUCTO. CON EXCEPCIÓN DEL ALCANCÉ PERMITIDO POR LA LEY, CUALQUIER GARANTÍA IMPLÍCITA, REPRESENTACIÓN O CONDICIÓN DE COMERCIALIZACIÓN O ADECUACIÓN PARA UN FIN DETERMINADO DE ESTE PRODUCTO ESTÁ LIMITADA POR LA DURACIÓN DE LA GARANTÍA.

Dado que algunos estados o provincias no permiten la exclusión o imposición de limitaciones sobre daños y perjuicios incidentales o directos en cuanto al tiempo que una garantía implícita durará, es posible que la limitación o exclusión anteriormente indicada no se aplique en su caso. Esta garantía le da derechos legales específicos, y usted puede poseer otros derechos que varían de estado a estado, o provincia a provincia.

Para servicio al cliente favor llamar al 1-877-467-4289.

www.insignia-products.com

Insignia Products, Richfield, Minnesota, U.S.A.

# **Derechos de reproducción**

© 2006 Insignia. Insignia y el logotipo de Insignia son marcas de comercio de Best Buy Enterprise Services, Inc. Otras marcas y nombres de productos son marcas de comercio o marcas registradas de sus dueños respectivos. Las especificaciones y características están sujetas a cambio sin aviso previo u obligación.

Este producto incorpora tecnología de protección de derechos de autor que está protegida por demandas de método de ciertas patentes de los Estados Unidos y otros derechos de propiedad intelectual poseídos por Macrovision Corporation y otros dueños de los derechos. El uso de esta tecnología con protección de derechos de autor debe ser autorizada por Macrovision Corporation, y está destinada únicamente para visualización en casa y otros usos limitados de visualización a menos que Macrovision Corporation autorice lo contrario. Se prohíbe la ingeniería inversa y el desensamblaje.

**Distributed by Insignia™ Products Distribué par Insignia™ Products Distribuido por Insignia™ Products**

> 7601 Penn Avenue South, Richfield, MN USA 55423-3645 www.Insignia-Products.com

© 2006 Insignia™ Products All rights reserved. All other products and brand names aretrademarks of their respective owners.

© 2006 produits Insignia™

Tous droits réservés. Tous les autres produits ou noms de marques sont des marques de commerce qui appartiennent à leurs propriétaires respectifs.

© 2006 productos Insignia™<br>Todos los derechos reservados. Todos los demás productos y marcas son marcas comerciales registradas de sus respectivos dueños.

Download from Www.Somanuals.com. All Manuals Search And Download.

Free Manuals Download Website [http://myh66.com](http://myh66.com/) [http://usermanuals.us](http://usermanuals.us/) [http://www.somanuals.com](http://www.somanuals.com/) [http://www.4manuals.cc](http://www.4manuals.cc/) [http://www.manual-lib.com](http://www.manual-lib.com/) [http://www.404manual.com](http://www.404manual.com/) [http://www.luxmanual.com](http://www.luxmanual.com/) [http://aubethermostatmanual.com](http://aubethermostatmanual.com/) Golf course search by state [http://golfingnear.com](http://www.golfingnear.com/)

Email search by domain

[http://emailbydomain.com](http://emailbydomain.com/) Auto manuals search

[http://auto.somanuals.com](http://auto.somanuals.com/) TV manuals search

[http://tv.somanuals.com](http://tv.somanuals.com/)